# JIHOČESKÁ UNIVERZITA V ČESKÝCH BUDĚJOVICÍCH PEDAGOGICKÁ FAKULTA

**Začlenění jednotek Level do systému NASEC a možnosti využití**

BAKALÁŘSKÁ PRÁCE

Ing. Michal Šerý Václav Hule

2010

## **ANOTACE**

Práce "Začlenění jednotek Level do systému NASEC a možnosti využití", se zabývá nastíněním principu satelitního střežení vozidel systémem NASEC a nastavením použitých komunikátorů. Práci je možné využít jako prvotní seznámení s problematikou, představuje stručný návod, jak nastavit komunikátor, programové vybavení a seznámení se základní obsluhu programu.

## **ABSTRACT**

The subject "NASEC System: Level unit incorporation and application" deals with outlining the principle of satellite vehicle surveillance using a NASEC System and with setting up of transmitters. It is possible to use this work as an early familiarization with this system, it represents a brief manual of how to set up a transmitter, how to prepare the system software and furthermore, it contains basic information how to operate the software.

# **KLÍČOVÁ SLOVA**

NASEC, SATELITNÍ STŘEŽENÍ VOZIDEL, LEVEL, GC 072, PCO, NASEC SERVER, NASEC CLIENT, MATEŘSKÉ CENTRUM, CONTROL PANEL, OPERÁTOR, ADMINISTRÁTOR SERVERU

NASEC, SATELLITE SURVEILLANCE VEHICLE , LEVEL, GC 072, PCO, NASEC SERVER, NASEC CLIENT, BACKBONE CENTER, CONTROL PANEL, OPERATOR, SERVER ADMINISTRATOR

#### *Prohlášení*

Prohlašuji, že jsem bakalářskou práci na téma: "Začlenění jednotek Level do systému NASEC a možnosti využití" vypracoval samostatně a použil jen pramenů, které cituji a uvádím v přiložené bibliografii.

Souhlasím s použitím práce k vědeckým účelům.

Prohlašuji, že v souladu s § 47b zákona č. 111/1998 Sb., v platném znění souhlasím se zveřejněním své bakalářské práce, a to v nezkrácené podobě fakultou elektronickou cestou ve veřejně přístupné části databáze STAG provozované Jihočeskou univerzitou v Českých Budějovicích na jejích internetových stránkách.

V Českých Budějovicích dne ….…….. ……………..…………..

Václav Hule

#### *Poděkování*

Rád bych touto cestou poděkoval všem pracovníkům JČU v Českých Budějovicích, kteří se podíleli na mém studiu na Pedagogické fakultě. Zejména chci poděkovat vedoucímu této práce panu Ing. Michalovi Šerému, za příkladné připomínky. Dále bych rád poděkoval mé rodině, zejména manželce, za její podporu a trpělivost.

# **OBSAH**

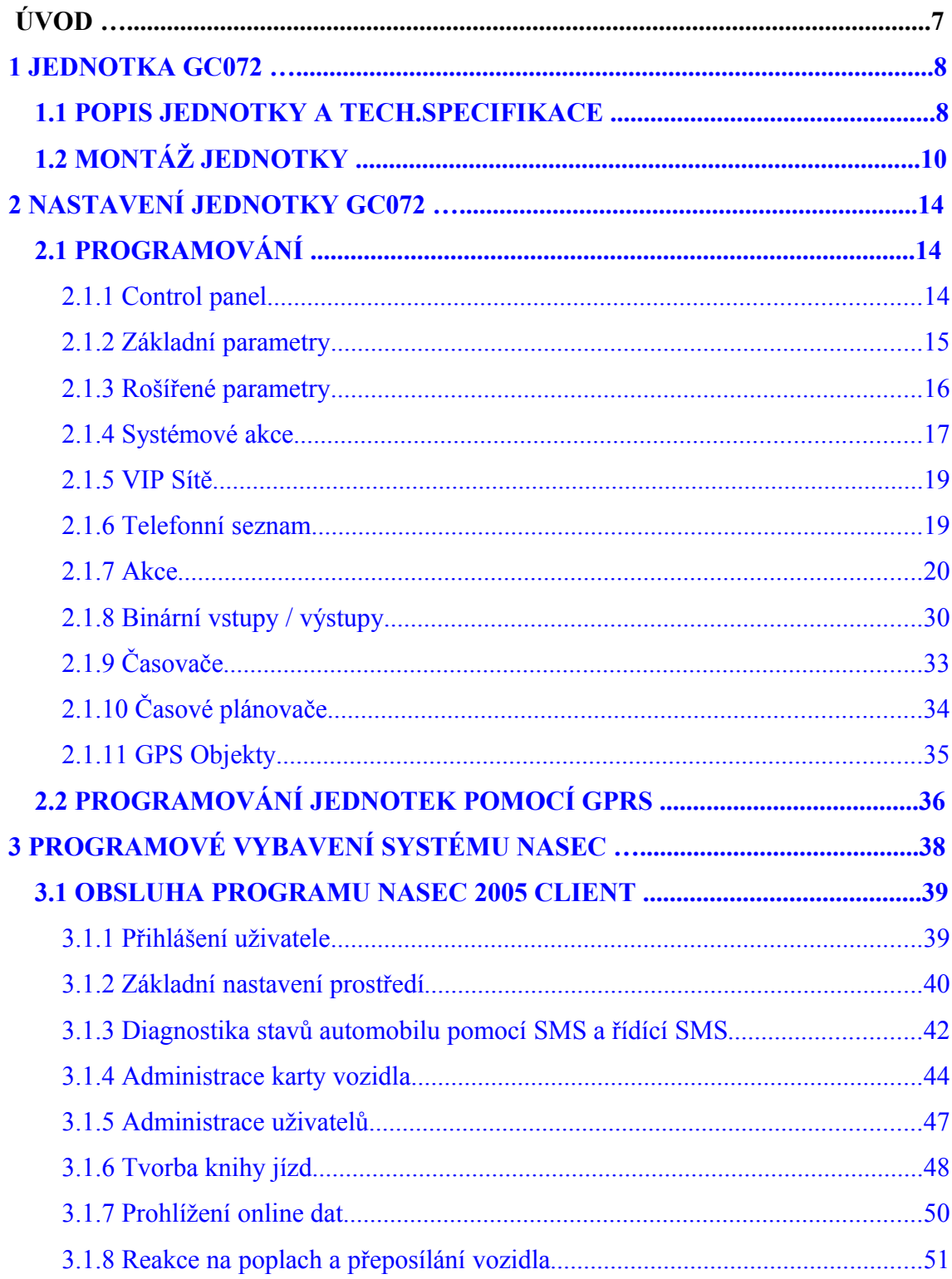

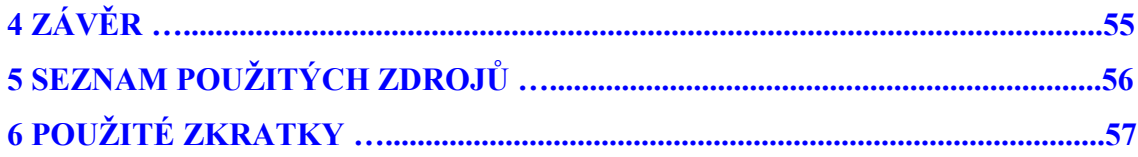

# **ÚVOD**

Cílem této bakalářské práce je seznámit čtenáře se systémem NASEC, naprogramováním jednotky a jejím začlenění do tohoto systému. Informace jsem se snažil popsat v co nejjednodušší formě, pro přehlednost. Systém NASEC je navigační a zabezpečovací systém vozidel. Tento projekt byl vytvořen společností IBA Chomutov, která je tvůrcem systému, a která projekt financovala z prostředků získaných

z dotačního fondu EU. Nosnou myšlenkou je spolupráce několika mateřských center, jež se podílí na sledování a zajištění odcizených vozidel. Tím je zajištěn co nejrychlejší zásah a zabavení vozu. V každém mateřském centru je základnová stanice, na které je nainstalované programové vybavení systému NASEC. Pomocí něj si centrum do systému zadává svá hlídaná vozidla a popřípadě umožňuje zákazníkům přístup do programu k administraci svých informací (kupříkladu elektronickou knihu jízd, atd). Hlavní funkcí systému NASEC je ovšem schopnost dohledat a dokázat zajistit ztracené nebo spíše odcizené vozidlo. Aby bylo možné dovést myšlenku do zdárného konce, byla zajištěna taková skupina partnerů (bezpečnostních agentur), která polem své působnosti pokryla celou Českou republiku, tak aby bylo možné na tomto uzemí zajistit zadržení vozidla. Možnost sledování a zajištění vozidla v zahraničí je technicky možná, ale záleží na individuální domluvě.

Systém NASEC využívá pro sledování vozidel univerzální GSM komunikátor GC072 od společnosti LEVEL Náchod. V této práci bude popsán způsob zapojení jednotky v automobilech, jednoduché začlenění jednotky do systému NASEC a základní obsluha programového vybavení.

# <span id="page-7-1"></span>**1 JEDNOTKA GC072**

[\[2\]](#page-55-1)

Jednotka GC 072 je univerzální GSM komunikátor od firmy LEVEL. Tyto jednotky jsou v systému NASEC používány jako komunikátory GSM/GPRS a zpracovávají informace o poloze GPS a ostatní stavy.

## <span id="page-7-0"></span>**1.1 POPIS JEDNOTKY A TECH.SPECIFIKACE**

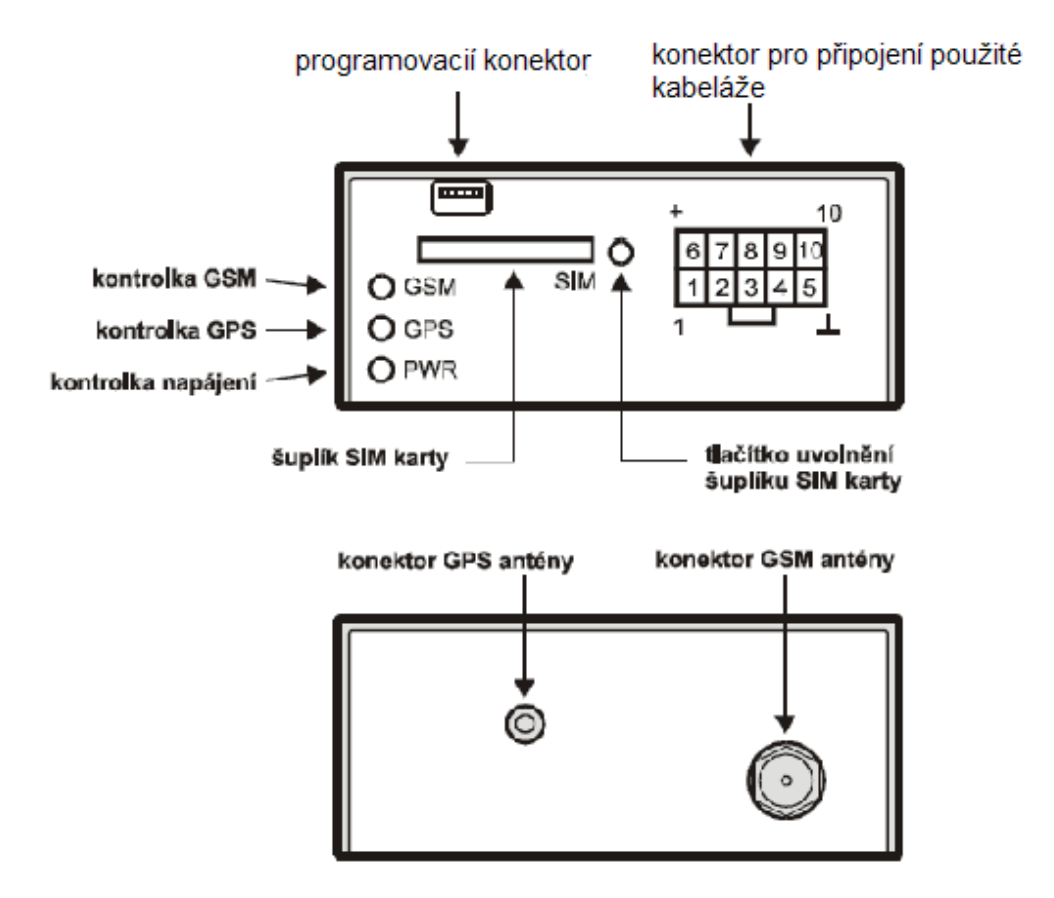

*Ilustrace 1: Popis komunikátoru*

**Obrázek převzat a upraven z [\[2\]](#page-55-1)**

## **GSM**

900 / 1800 MHz SIM karta Plug-in 3 V Anténní konektor GSM antény FME – m

### **Komunikace**

Volání, SMS, GSM Data, GPRS

## **SMS**

Alarmové SMS SMS dotaz / odpověď SMS změna konfigurace Spuštění akcí jménem akce v SMS zprávě SMS s vloženými měřenými parametry až 4 parametry v jedné SMS

## **GSM Data modemové spojení**

Editace konfigurace Čtení měřených stavů Čtení paměti událostí Ovládání výstupů Upgrade firmware

## **GPRS spojení**

Class 10 Podpora statické i dynamické IP a VPN sítě Protokol UDP Zabezpečení přenosu šifra 128bitů Všechny funkce jako GSM data

## **GPS**

16 kanálů Antaris® LH vysoce citlivý Přesnost 2,5m CEP Konektor antény SMB – f

#### **Paměť reportu**

EEprom 256 kB tj. 4000 pozic (10.000 pozic při komprimaci)

## **Napájení**

10 až 15 V Spotřeba s aktivní GSM a GPS <70mA při 12V Spotřeba v režimu spánku <10mA při 12V Konektor 10 pin Micro Mate N-lock

## **5x vstup, 2x výstup**

Vstup max. 15 V Výstup proud max. 0,2 A Konektor 10 pin Mico Mate N-lock

## [\[2\]](#page-55-1)

## <span id="page-9-0"></span>**1.2 MONTÁŽ JEDNOTKY**

Při montáži jednotek LEVEL GC 072 do vozidel je třeba dodržovat několik zásad. Tyto zásady se mohou lišit podle způsobu použití jednotky a podle cílové skupiny zákazníka. Jedním z faktorů , který toto ovlivňuje, může být i to, zda řidič je či není informován o přítomnosti satelitního střežení. Některá skupina uživatelů vyžaduje kompletní vybavenost systému. V tom případě lze jednotku napojit na autoalarm, dovybavit sirénou, záložním akumulátorem, detektorem nárazu, tísňovým tlačítkem, nebo například systémem odstavení vozu. Další skupina zákazníků upřednostňuje co

nejnižší cenu a bezobslužnost systému. Tyto požadavky je třeba zvážit a uzpůsobit jim zásady instalace. Pro názornost jsem k podrobnějšímu popisu zvolil nejžádanější variantu a tou je instalace jednotky GC 072 s přídavnou sirénou.

Jednotku je vhodné umístit v blízkosti elektroinstalace a tak, aby bylo možné v případě poruchy nebo nestandardního chování jednotky snadný servisní zásah. Z těchto důvodů se nám nejvíce osvědčilo umístění za pojistkovou skříní v prostorách u nohou řidiče. V blízkosti je většinou veškerá potřebná kabeláž a zároveň je relativně snadný přístup do oblasti motoru.

Jednotku je vhodné upevnit pomocí přiloženého montážního materiálu, ten zabezpečí dostatečnou pevnost,ale zároveň pružnost uchycení kvůli neustálým otřesům při chodu motoru. Podklad je třeba před přilepením důkladně očistit a odmastit. Po připevnění jednotky je třeba vhodně umístit i GPS anténu. Z důvodu odstínění GPS signálu při umístění antény kovovými předměty, nelze ji umisťovat pod kovový materiál. Proto je nejpraktičtější anténu umístit přímo nad přístrojovou desku automobilu. Nad ní zpravidla bývá jen plastový kryt a okno automobilu.

Jen je třeba zohlednit přítomnost rozvodu ventilátoru (klimatizace) kvůli velkým teplotním změnám a anténu neumisťovat přímo na toto vedení. Vlastní připevnění se provádí pomocí přiloženého spojovacího materiálu a platí pro něj stejné zásady jako pro připevnění jednotky GC 072. Problém může nastat u automobilů osazených bezpečnostním pokoveným sklem, které brání proniknutí signálu. V tomto případě je alternativou protažení antény společně s kabeláží k siréně a její umístění v prostoru motoru, nárazníku, nebo zrcátka. V motorovém prostoru se využívá prostor nad levým kolem (bráno z pohledu řidiče ), kde bývá relativně snadný přístup a kryt je zpravidla plastový. Při umístění antény do tohoto prostoru je třeba důkladně skrýt kabeláž k anténě tak, aby nebylo na první pohled do motorového prostoru patrné její umístění.

GPS signál je samozřejmě nedostupný např. v podzemních garážích. Z tohoto důvodu se jednotka zpravidla osazuje i přídavnou sirénou, která je vzdáleně ovladatelná pomocí SMS příkazu (viz kapitola [3.1.3\)](#page-41-0) a může být aktivována třeba právě v případě, že automobil je v podzemní garáži. V takovém případě je totiž operátor PCO informován pouze o tom, že vozidlo do garáže vjelo,ale ne o jeho konkrétní poloze. Po

příjezdu zásahové jednotky PCO je tedy žádoucí, aby bylo možné sirénu rozeznít pro bližší určení pozice vozu. Siréna se z důvodu komfortu posádky vozu zpravidla umisťuje do prostoru motoru. Pro vedení kabeláže se využívá stávajících gumových průchodek a pro sirénu stačí kabel 2 x 0,5 – lanko. Jako ideální a osvědčená se ukázala siréna TK 814 od firmy Lynteck ltd.

Z důvodu oddělení okruhů a předcházení problému s jednotkou bývá využíváno propojení 12 V přes relé. Pro připojení jednotky LEVEL GC072 je od výrobce dodávána kabeláž. Potřebná okruhy pro připojení k automobilu jsou:

- 12 V stálých
- 12 V při nastartování motoru
- zemní svod

Z praktických testů vyplynulo, že u některých typů vozů může dojít k problémům se stálostí zmíněných napětí. Dochází totiž k tomu, že některé vstupy jsou při nastartovaném vozu a bezprostředně po vypnutí motoru aktivní (naměříme na nich 12 V), ale po nějaké době počítač vozu tyto vstupy "uspává", což může způsobit problémy s provozem jednotky. Druhý problém spojený s touto technologií je ten , že pokud počítač naměří na některých kabelech byť minimální odběr, nedojde k přechodu vozu do stavu šetření energie(nedojde k uspání vstupů), což se může projevit na výdrži akumulátoru vozu. V těchto případech je nutné využít kabeláž ke "komfortní" elektronice, což jsou například zámky dveří, které jsou pod napětím neustále.

Pokud dodržíte tyto zásady stačí již jen jednotku připojit, tak jak je naznačeno ve schématu :

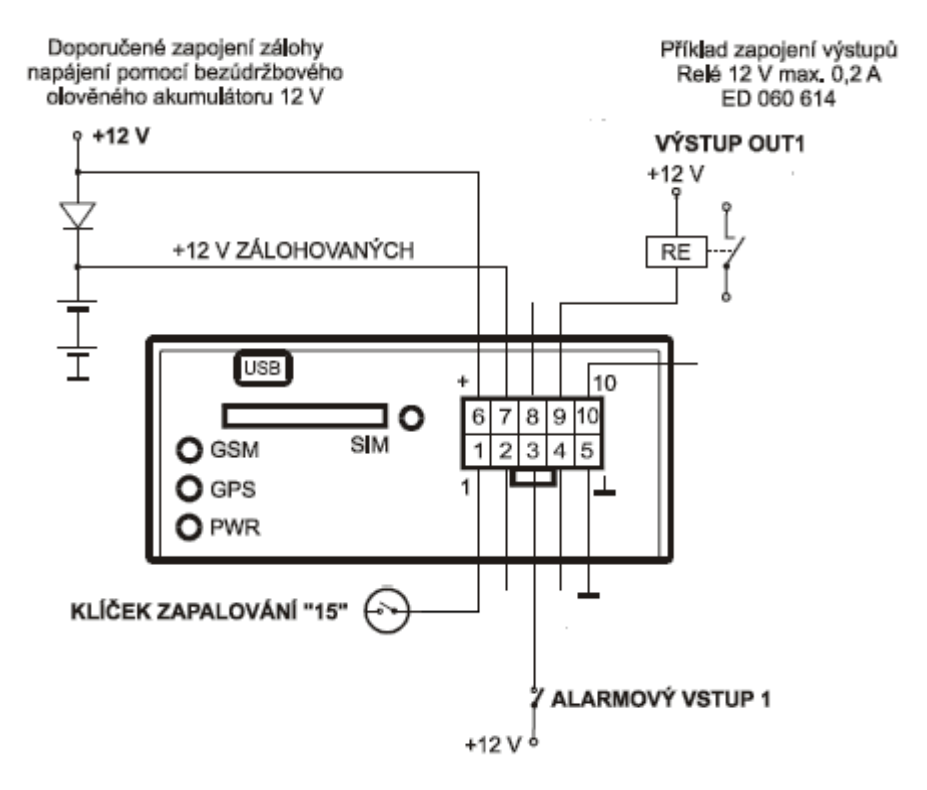

*Ilustrace 2: Schéma zapojení*

**Obrázek převzat a upraven z [\[2\]](#page-55-1)**

# <span id="page-13-2"></span>**2 NASTAVENÍ JEDNOTKY GC072**

[\[3\]](#page-55-2)

## <span id="page-13-1"></span>**2.1 PROGRAMOVÁNÍ**

Programování jednotek GC072 probíhá přes kabel USB – mini USB prostřednictvím programu Control panel od společnosti LEVEL Náchod volně stažitelného na stránkách výrobce [www.levelna.cz](http://www.levelna.cz/) . Program bude popsán v co nejednoduší verzi kompatibilní se systémem NASEC. Vzhledem k tomu, že jednotka je univerzální a její možnosti jsou daleko širší, je možná velká variabilita prgramu, proto v našem případě některé parametry zůstanou v našem programu nevyplněné.

#### <span id="page-13-0"></span>**2.1.1 Control panel**

Po nainstalování je třeba provést základní nastavení prostředí. Nejprve v menu připojení vybereme možnost *Galerie připojení* a ikonou *Nové...* nadefinujeme způsob připojení. Jméno připojení si uživtel určí dle vlastního uvážení. V kartě je třeba vyplnit přístupový PIN korespondující s nastavením v jednotce. Výchozí hodnota PINu je nastavena na 1234. Z možností v sekci *Protokol* musí uživatel vybrat hodnotu *Protokol #1 nešifrovaný (GB060/GC072)*. V druhé záložce vybereme COM port, který odpovídá USB portu, do kterého připojujeme kabel. Toto nastavení zabezpečí úspěšné spojení s jednotkou. Pro inicializaci prvního spojení slouží ikona *Připojit GC072*. V levé straně obrazovky je umístěno menu sloužící k pohybu při tvorbě programu pod názvem *Konfigurace.* Podrobný popis konfigurace je popsán v následujících kapitolách. Diagnostika stavů jednotky GC072 je možná pod druhou záložkou *Stav.* Zde je možné z jednotky vyčíst verzi firmware, stav GSM a GPS modulu, logické hodnoty jednotlivých vstupů, úroveň napájecího napětí, atd... Poslední záložkou je *Report,* kde se zobrazují aktuální nevyčtené reporty jednotky. Zde jsou informace o stavech jednotky jako je reset, nastartování, ukončení aktivního stavu, informacích o poloze vozu a jiných.

## <span id="page-14-0"></span>**2.1.2 Základní parametry**

V této sekci je nutné vypnit především PIN kód korespondující s kódem nastaveným na SIM kartě v jednotce, tento nastavujeme pro jednoduchost stejný i jako přístupové heslo používané pro komunikaci Control panelu ( dále jen CP ) s jednotkou.

GPRS parametry nastavujeme podle požadavků operátora. V případě společnosti T-mobile stačí do kolonky jméno APN vyplnit internet.

Další parametry jsou pro všechny jednotky připojované do systému NASEC stejné a neměnné. Jednotka umožňuje zjišťování hodnoty kreditu na SIM kartě.

Z důvodu výhradního používání SIM karet s pevným datovým tarifem není tato funkce v systému NASEC využívána.

| GCO72.gc7 - GCO72 Control Panel [4.11.0]    |                                                                                                    |                                                 |  |  |  |  |  |
|---------------------------------------------|----------------------------------------------------------------------------------------------------|-------------------------------------------------|--|--|--|--|--|
| GC072 Připojení Konfigurace Vložit Nápověda |                                                                                                    |                                                 |  |  |  |  |  |
| <b>.</b>                                    | de la la de la jarca de la jarca de la jarca de la jarca de la jarca de la jarca de la jarca de la jarca de la | ବୃ                                              |  |  |  |  |  |
| * Konfigurace   Stav<br>Report              | Základní parametry                                                                                             |                                                 |  |  |  |  |  |
| Základní parametry<br>Rozšířené parametry   | $\overline{\phantom{a}}$                                                                                       |                                                 |  |  |  |  |  |
| Systémové akce<br>VIP sítě<br>믕             | SIM PIN                                                                                                    | 1234                                            |  |  |  |  |  |
| Telefonní seznam<br>븜                       | Přístupové heslo                                                                                               | 1234                                            |  |  |  |  |  |
| <b>Ab</b> Uživatelské textv                 |                                                                                                    |                                                 |  |  |  |  |  |
| 白· 卷 Akce                                   | <b>GPRS Parametry</b>                                                                                          |                                                 |  |  |  |  |  |
| igniton (1)<br>ignitoff (1)                 | Jméno APN                                                                                                    | internet                                        |  |  |  |  |  |
| alam1(1)                                    | Přihlašovací jméno                                                                                             |                                                 |  |  |  |  |  |
| alam2(1)                                    | Heslo                                                                                                    |                                                 |  |  |  |  |  |
| emerg $(1)$                                 |                                                                                                    |                                                 |  |  |  |  |  |
| trace $(3)$<br>online (3)                   | Výběr protokolu                                                                                                |                                                 |  |  |  |  |  |
| xalam1(1)                                   | Šifrovací klíč                                                                                                 | FF D6 48 DF 2C 38 5E 40 84 46 8A F7 49 8A EE 1E |  |  |  |  |  |
| xalam2(1)                                   | Protokol UDP                                                                                                   | Protokol #1 (GB060)                             |  |  |  |  |  |
| power (1)                                   |                                                                                                    |                                                 |  |  |  |  |  |
| reportfu (1)<br>siren $(1)$                 | On-line report                                                                                                 |                                                 |  |  |  |  |  |
| sirenoff (1)                                | Časové omezení odesílání [s]                                                                                   | 10                                              |  |  |  |  |  |
| atest07(3)                                  | On-line server                                                                                                 |                                                 |  |  |  |  |  |
| मे-बैठ- Binární vstupy / výstupy            | 9<br>Nejmenší velikost odeslaných dat [B]                                                                      |                                                 |  |  |  |  |  |
|                                             | E Analogová/spec. zařízer<br>-నేం Monitorování čítače<br>Zjišťování kreditu                                    |                                                 |  |  |  |  |  |
| Monitorování analogové                      |                                                                                                    |                                                 |  |  |  |  |  |
| 白 · 高 Časovače                              | Způsob                                                                                                    | Použít službu USSD                              |  |  |  |  |  |
| 由 Rh Časové plánovače                       | USSD příkaz                                                                                                    |                                                 |  |  |  |  |  |
| GPS objekty                                 | Interval zjišťování [min]                                                                                      | 1440                                            |  |  |  |  |  |
|                                             | Dolní hranice                                                                                                  | 50                                              |  |  |  |  |  |
|                                             |                                                                                                    |                                                 |  |  |  |  |  |

*Ilustrace 3: CP - Základní parametry*

# <span id="page-15-0"></span>**2.1.3 Rošířené parametry**

Pro kompatibilitu se systémem NASEC je třeba rozšířené parametry nastavit dle přiložené tabulky.

| *Konfigurace   Stav<br>Report                              | Rozšířené parametry                           |                                        |  |  |  |  |  |
|------------------------------------------------------------|-----------------------------------------------|----------------------------------------|--|--|--|--|--|
| Základní parametry                                         | Systémové volby                               |                                        |  |  |  |  |  |
| Rozšířené parametry<br>Ħ<br>Systémové akce                 | Používat heslo místo pinu pro přihlášení      | Ano                                    |  |  |  |  |  |
| VIP sítě                                                   | Vyžadovat přihlášení i v lokálním spojení     | <b>Ne</b>                              |  |  |  |  |  |
| Telefonní seznam                                           | Kratší formát času (4B) v logu                | <b>Ne</b>                              |  |  |  |  |  |
| Ab Uživatelské texty                                       | Mapuj skupinu 32 na první vstup               | Ne                                     |  |  |  |  |  |
| <b>E</b> Akce<br>$\frac{1}{2}$ igniton (1)                 | Mapuj skupiny 25-32 na vstupy                 | <b>Ne</b>                              |  |  |  |  |  |
| ignitoff (1)                                               | <b>VIP</b>                                    | WhiteList                              |  |  |  |  |  |
| alarm1(1)                                                  |                                               |                                        |  |  |  |  |  |
| alam2(1)                                                   | Synchronizovat čas s GPS                      | Ano                                    |  |  |  |  |  |
| emerg $(1)$<br>trace $(3)$                                 | Velké pakety v odesílání                      | Ano                                    |  |  |  |  |  |
| online (3)                                                 | Pouze jeden keep-alive                        | <b>Ne</b>                              |  |  |  |  |  |
| xalam1(1)                                                  | Vzdálený přístup datovým spojením             | Povolit                                |  |  |  |  |  |
| xalarm2 (1)                                                | Hranice zaplnění logu [B]                     | $-4000$                                |  |  |  |  |  |
| power (1)                                                  | Hranice pro aut. odesílání logu [B]           | 262144                                 |  |  |  |  |  |
| reportfu (1)<br>siren(1)                                   |                                               |                                        |  |  |  |  |  |
| sirenoff (1)                                               | <b>GPS</b>                                    | Povolit                                |  |  |  |  |  |
| atest07(3)                                                 | <b>GSM</b>                                    | Povolit                                |  |  |  |  |  |
| ⊞⊸ी⊶ Binární vstupy / výstupy                              | <b>GPRS</b>                                   | Povolit                                |  |  |  |  |  |
| $\Psi$ Analogová/spec. zařízel<br>-నాం Monitorování čítače | Odpovídat na řídící SMS                       | Povolit                                |  |  |  |  |  |
| Monitorování analogové                                     | Skupiny                                       | 11111-11111-11111-11111-11111-11111-11 |  |  |  |  |  |
| 白 高 Časovače                                               |                                               |                                        |  |  |  |  |  |
|                                                            | Výpis SMS s obsahem                           | <b>Ne</b>                              |  |  |  |  |  |
| GPS objekty                                                | Rozšířený debug GPRS                          | Zakázat                                |  |  |  |  |  |
|                                                            |                                               |                                        |  |  |  |  |  |
|                                                            | Nastavení GPS                                 |                                        |  |  |  |  |  |
|                                                            | Snížená spotřeba                              | 2 min / 30 min                         |  |  |  |  |  |
|                                                            | Přijímat data ve snížené spotřebě             | Ne                                     |  |  |  |  |  |
|                                                            | Odesílat \$GPGGA na USB                       | <b>Ne</b>                              |  |  |  |  |  |
|                                                            | Odesílat \$GPRMC na USB                       | <b>Ne</b>                              |  |  |  |  |  |
|                                                            | Minimální hodnota GPS FIX                     | $\overline{2}$                         |  |  |  |  |  |
|                                                            | Minimální počet satelitů                      | 3                                      |  |  |  |  |  |
|                                                            | Maximální hodnota HDOP                        | 0                                      |  |  |  |  |  |
|                                                            | Maximální povolená předpokládaná odchylka [m] | 100                                    |  |  |  |  |  |
|                                                            |                                               |                                        |  |  |  |  |  |
|                                                            | Nastavení měření napětí                       |                                        |  |  |  |  |  |
|                                                            | Interval měření napětí [s]                    | 1                                      |  |  |  |  |  |
|                                                            | Minimální napětí #1 [V]                       | 8                                      |  |  |  |  |  |
|                                                            | Dostatečné napětí #1 [V]                      | 10 <sup>10</sup>                       |  |  |  |  |  |
|                                                            | Minimální napětí #2 [V]                       | 3.9                                    |  |  |  |  |  |
|                                                            | Dostatečné napětí #2 [V]                      | 3.99                                   |  |  |  |  |  |
|                                                            |                                               |                                        |  |  |  |  |  |

*Ilustrace 4: CP - rozšířené parametry*

## <span id="page-16-0"></span>**2.1.4 Systémové akce**

V sekci systémové akce můžeme nastavit jak se má jednotka chovat při různých stavech, jako je roaming, nízký kredit atd... Akcí na tyto stavy může být třeba zaslání SMS, nebo volání na předem def. čísla. Pro systém NASEC je aktivní hlášení pouze při přeplnění reportu a poklesu napájecího napětí. Hlášením se rozumí informační SMS zasílaná jednotkou na telefoní číslo, nastavené v přidružené akci (viz kapitola [2.1.7.5\)](#page-25-0). Oba tyto stavy mohou mít za následek nestandardní chování jednotky, a tak by o nich měl být dohledový pult nebo majitel jednotky informován. K přeplnění reportu může dojít například tehdy, když je na SIM kartě zakázaný roaming a jednotka během jízdy v zahraničí ukládá informace o poloze pouze do reportu. K předání reportu na server NASEC dojde až ve chvíli, kdy se jednotka připojí do domácí sítě. Pokud dojde k zaplnění reportu jednotky, další jízdy již nelze zapsat a tak záznamy budou neúplné.

| GC072.gc7 - GC072 Control Panel [4.11.0]                             |                                                   |          |  |  |  |  |
|----------------------------------------------------------------------|---------------------------------------------------|----------|--|--|--|--|
| GC072 Připojení Konfigurace Vložit Nápověda                          |                                                   |          |  |  |  |  |
|                                                                      | 品名品 ◎ ◎ ◎ 名 ※ ※                                   |          |  |  |  |  |
| Konfigurace<br>Stav<br>Report                                        | Systémové akce                                    |          |  |  |  |  |
| Základní parametry<br>Rozšířené parametry                            | Reset                                             |          |  |  |  |  |
| Systémové akce                                                       | První platná GPS pozice po probuzení              |          |  |  |  |  |
| VIP sítě                                                             |                                                   |          |  |  |  |  |
| Telefonní seznam                                                     | Automatické odeslání logu                         |          |  |  |  |  |
| <b>Ab</b> Uživatelské texty<br><b>E</b> Makce                        | Přeplnění reportu                                 | reportfu |  |  |  |  |
| मे⊸ँँ⊶ Binární vstupy / výstup                                       | Smazání (části) logu                              |          |  |  |  |  |
| $\Psi$ Analogová/spec. zařízel                                       |                                                   |          |  |  |  |  |
| ానిం Monitorování čítače<br>Monitorování analogové<br>白 · 高 Časovače | Nízké napětí #1                                   | power    |  |  |  |  |
|                                                                      | Dobré napětí #1                                   |          |  |  |  |  |
| 由 <mark>டி</mark> Časové plánovače                                   | Nízké napětí #2                                   |          |  |  |  |  |
| E-C GPS objekty                                                      | Dobré napětí #2                                   |          |  |  |  |  |
|                                                                      |                                                   |          |  |  |  |  |
|                                                                      | Nízký kredit                                      |          |  |  |  |  |
|                                                                      | Neúspěšný PING (test GPRS)                        |          |  |  |  |  |
|                                                                      | Úspěšný PING (test GPRS)                          |          |  |  |  |  |
|                                                                      | Změna mobilního operátora                         |          |  |  |  |  |
|                                                                      | Změna BTS (GSM vysílače)                          |          |  |  |  |  |
|                                                                      | Opuštění roamingu                                 |          |  |  |  |  |
|                                                                      | Přechod do roamingu<br>Přechod do domácí/VIP sítě |          |  |  |  |  |
|                                                                      |                                                   |          |  |  |  |  |
|                                                                      | Roaming v jiné než VIP síti                       |          |  |  |  |  |
|                                                                      |                                                   |          |  |  |  |  |
|                                                                      |                                                   |          |  |  |  |  |

*Ilustrace 5: CP - Systémové akce*

## <span id="page-18-1"></span>**2.1.5 VIP Sítě**

Tato sekce slouží k vyplnění operátorů, u kterých má být v zahraničí aktivní roaming. SIM karty v systému NASEC služby roamingu nevyužívají a tak tato sekce v našem případě zůstává nevyplněna.

#### <span id="page-18-0"></span>**2.1.6 Telefonní seznam**

Zde vyplňujeme všechny telefonní čísla, která mají být použita pro komunikaci s jednotkou. Pokud zde zadáme číslo a v kolonce za ním vybereme nějakou akci, při volání tohoto čísla na SIM kartu v jednotce, jednotka provedene definovanou akci. Kupříkladu můžeme jako akci zadat zaslání SMS se souřadnicemi GPS, a tak při prozvonění jednotky dojde k zaslání informace o poloze vozu.

Základním parametrem pro komunikaci se serverem je IP adresa stanice, na které je nainstalovaný program NASEC server. Pokud je tato stanice začleněna do vnitřní sítě, je nutné v síťové infrastruktuře nastavit prostupy pro komunikační port. Je tedy nutné za X vyplnit IP adresu a port s protokolem UDP 9999. Nula za typem protokolu reprezentuje, že zasílání informací o poloze probíhá pouze v domácí síti.

Dále je možné vyplnit telefonní číslo modemu, připojenému k PC, s nainstalovaným serverem NASEC, kam bude jednotka zasílat provozní a varovné SMS. Není podmínkou, že musí být toto číslo pouze na PCO, pokud je přání klienta jiné může zde být vyplněno libovolné číslo.

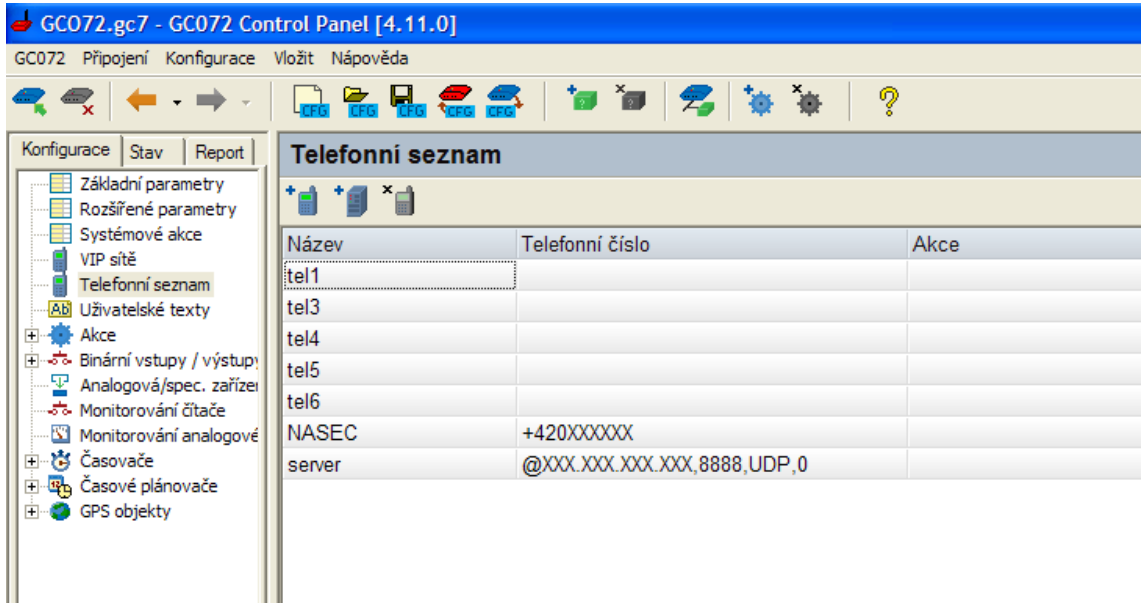

*Ilustrace 6: CP - Telefoní seznam*

## <span id="page-19-0"></span>**2.1.7 Akce**

Zde definujeme veškeré chování jednotky, ať už reakce na zmněněné vstupní stavy, nebo informace o poruchách. Vzhledem k obsáhlosti této sekce se nebudu zabývat každou položkou, ale zmíním jen ty části které využíváme a které si můžete podle potřeby upravovat. Dále bude posán princip vytváření akce a seznam nastavení akcí použitých pro integraci do systému NASEC.

#### *2.1.7.1 Vytváření nové akce*

V menu *Konfigurace* vybereme položku *Akce* a v levé části obrazovky v sekci *Uživatelské akce* přes pravé tlačítko myši vybereme volbu *Vložit akci.* Akci si uživatel libovolně pojmenuje tak, aby se bylo možné později ve větším množství akcí pohodlně orientovat. Výběr *skupiny akce* je třeba předem dobře promyslet. Skupiny lze využít

k určení, kdy je dovolené akci provádět. Jako jeden z parametrů jakékoliv akce může být právě povolení skupiny. To lze využít například k tomu, aby za běhu motoru a jízdy vozidla nebylo možné vyhlásit poplach z alarmu (eliminace falešných poplachů). Pokud hlášení od alarmu zařadíme například do Skupiny 1 a do akce reagující na nastartování vozu zadáme příkaz *Zakázat skupinu 1*, jednotka zamítne provádění všech akcí zařazených do této skupiny. Po vypnutí motoru zadáme stejným způsobem povolení této skupiny a jednotka se přepne do střeženého stavu. Po definování skupiny přejdeme k zadávání příkazů tvořících akci přes ikonu *Přidat příkaz do akce*.

Příkazy použité v základní konfiguraci pro systém Nasec:

- Povolit skupinu zakazuje nebo povoluje provádění akcí zařazených do příslušné skupiny
- Povolit akci pokud uživatel nechce zakazovat/povolovat celou skupinu akcí lze tímto příkazem omezit provádění pouze jedné akce
- Nastavit výstup příkaz slouží k nastavení log. 0 nebo log. 1 na výstupu
- Zapsat do reportu příkaz zapíše do reportu definovaný text (slouží pro tvorbu knihy jízd)
- Snížená spotřeba zapíná/vypíná úsporu elektrické energie
- Poslat SMS jednotka zašle zprávu SMS s definovaným textem na určené číslo (Např. Poplachové SMS)
- Poslat paket zasílá informace o poloze na server
- Spustit časovač spouští časovač (siren, alarm)

## *2.1.7.2 Akce igniton*

Akce *igniton* je spouštěna při nastartování motoru vozu a okamžitě probudí jednotku z režimu snížené spotřeby. Povolení *Skupiny 3* zabezpečí zasílání informací o poloze na server NASEC (akce online) a tvorba elektronické knihy jízd (akce trace). Další součástí této akce, je zaznamenání polohy o nastartování do reportu a zaslání polohy na server.

| GCO72.gc7 - GC072 Control Panel [4.11.0]                    |                         |                  |              |                   |                                                                             |  |  |  |  |  |  |
|-------------------------------------------------------------|-------------------------|------------------|--------------|-------------------|-----------------------------------------------------------------------------|--|--|--|--|--|--|
| GC072 Připojení Konfigurace Vložit Nápověda                 |                         |                  |              |                   |                                                                             |  |  |  |  |  |  |
| $\rightarrow$ $\rightarrow$                                 | <b>ふませんご しゅうじょう</b>     |                  |              | ್ಚಿ               |                                                                             |  |  |  |  |  |  |
| Připojit GC072, stav on-line<br>Konfigurace   Stav   Report |                         | Uživatelská Akce |              |                   |                                                                             |  |  |  |  |  |  |
| Základní parametry<br>Ħ<br>H.<br>Rozšířené parametry        | する は は に に              |                  |              |                   |                                                                             |  |  |  |  |  |  |
| Systémové akce<br>▦<br>VIP sítě                             | Název                   | igniton          |              |                   |                                                                             |  |  |  |  |  |  |
| Telefonní seznam<br>Abi Uživatelské textv                   | Skupina                 |                  | Skupina 1    |                   |                                                                             |  |  |  |  |  |  |
| <b>E</b> Makce                                              | Povoleno provádění      |                  | Ano          |                   |                                                                             |  |  |  |  |  |  |
| $\frac{1}{2}$ igniton (1)                                   | Počet vložených příkazů |                  | 6            |                   |                                                                             |  |  |  |  |  |  |
| ignitoff (1)                                                |                         |                  |              |                   |                                                                             |  |  |  |  |  |  |
| alam1(1)                                                    |                         |                  |              |                   |                                                                             |  |  |  |  |  |  |
| alam2(1)<br>emerg $(1)$                                     |                         |                  |              |                   |                                                                             |  |  |  |  |  |  |
| trace $(3)$                                                 | Název                   | Povoleno         | Skupina      | Typ příkazu       | Parametry                                                                   |  |  |  |  |  |  |
| online (3)                                                  | ES <sub>1</sub>         | Ano              | 1            | Snížená spotřeba  | Vypnout                                                                     |  |  |  |  |  |  |
| xalam1(1)<br>xalarm2 (1)                                    | EG <sub>2</sub>         | Ano              | 1            | Povolit skupinu   | 3. Povolit                                                                  |  |  |  |  |  |  |
| power (1)                                                   | RL1                     | Ano              | 1            | Zapsat do reportu | KEYON;TACHO= <tacho>;DNAME=<key>;ISPRIVATE=<ispriv>;</ispriv></key></tacho> |  |  |  |  |  |  |
| siren $(1)$                                                 | RL <sub>2</sub>         | Ano              | $\mathbf{1}$ | Zapsat do reportu | GPS binární data                                                            |  |  |  |  |  |  |
| sirenoff (1)                                                | SP <sub>1</sub>         | Ano              | 1            | Poslat paket      | server, GPS binární data                                                    |  |  |  |  |  |  |
| atest07(3)<br>reportfu (3)                                  | EG1                     | Ano              | 1            | Povolit skupinu   | 2. Povolit                                                                  |  |  |  |  |  |  |
| में - जै- Binární vstupy / výstupy                          |                         |                  |              |                   |                                                                             |  |  |  |  |  |  |
| 묳<br>Analogová/spec. zařízel                                |                         |                  |              |                   |                                                                             |  |  |  |  |  |  |
| -อ้ะ Monitorování čítače                                    |                         |                  |              |                   |                                                                             |  |  |  |  |  |  |
| Monitorování analogové                                      |                         |                  |              |                   |                                                                             |  |  |  |  |  |  |
| 由 商 Časovače                                                |                         |                  |              |                   |                                                                             |  |  |  |  |  |  |
| 由 Casové plánovače<br>GPS objekty                           |                         |                  |              |                   |                                                                             |  |  |  |  |  |  |
|                                                             |                         |                  |              |                   |                                                                             |  |  |  |  |  |  |

*Ilustrace 7: CP - Uživatelské akce*

## *2.1.7.3 Akce ignitoff*

Akce *ignitoff* je opakem akce *igniton* a spouští se ve chvíly kdy vypneme motor vozu. Opět jednotka zašle na server svou polohu a do reportu se zapíše informace o vypnutí motoru. Zakáže se *skupina 3*, která obsluhuje zasílání průběžných informací o poloze a zapne se s dvouminutovou prodlevou režim snížené spotřeby.

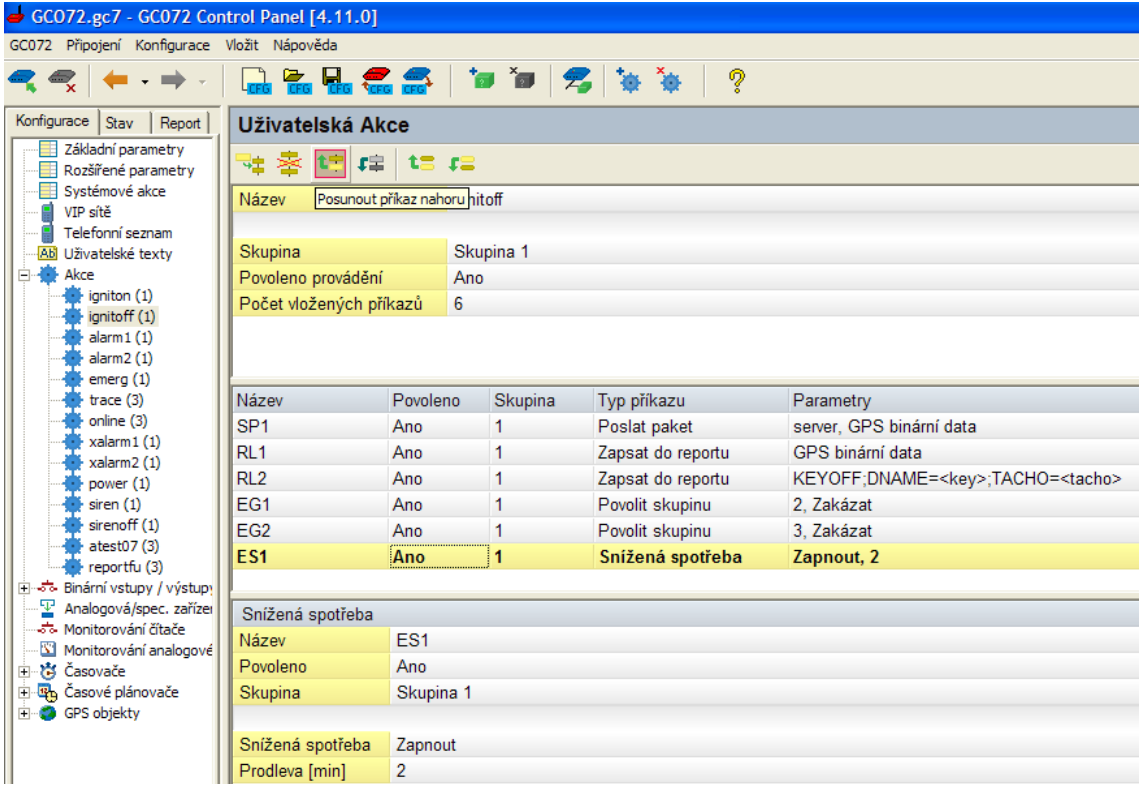

*Ilustrace 8: CP - Uživatelské akce*

## *2.1.7.4 Akce alarm 1*

Akci *alarm 1* v základním provedení nevyužíváme, přesto ji zde zmíním pro názornost nastavení této akce. *Alarm2* a *emerg* jsou obdobou této akce reagující pouze na jiné vstupy. Struktura této akce ukazuje, že při spuštění této akce dojde k zaslání SMS s def. textem na předem určené číslo z telefonního seznamu, třicetivteřinové prozvonění jiného čísla a spuštění časovače *Tmr1* s intervalem 60 s, poté dojde

k zakázání této akce. Po uplynutí doby časovače dojde k volání akce *xalarm1*, která opět povolí provádění akce *alarm1*. Blokování provádíme z toho důvodu, abchom předcházeli situaci, kdy alarmový vstup zakolísá nebo například kopíruje sirénu, což by znamenalo v krátkém časovém úseku zaslání mnoha informací o poplachu. Proto akci zablokujeme na šedesát vteřin a tím zabezpečíme minutový interval mezi informacemi, pokud poplach stále trvá. Tento čas si můžete měnit dle potřeby a požadavků.

| GCO72.gc7 - GC072 Control Panel [4.11.0]          |                         |          |           |         |                 |                   |
|---------------------------------------------------|-------------------------|----------|-----------|---------|-----------------|-------------------|
| GC072 Připojení Konfigurace Vložit Nápověda       |                         |          |           |         |                 |                   |
|                                                   |                         |          |           |         | ್ಜಿ             |                   |
| Konfigurace<br>Stav<br>Report                     | Uživatelská Akce        |          |           |         |                 |                   |
| Základní parametry<br>Rozšířené parametry         | キ客 建 靖 に に              |          |           |         |                 |                   |
| Systémové akce<br>≢                               | Název                   |          | alarm1    |         |                 |                   |
| VIP sítě                                          |                         |          |           |         |                 |                   |
| Telefonní seznam                                  | Skupina                 |          | Skupina 1 |         |                 |                   |
| <b>Ab</b> Uživatelské texty<br>白·疊 Akce           | Povoleno provádění      |          | Ano       |         |                 |                   |
| igniton (1)                                       |                         |          | 4         |         |                 |                   |
| ignitoff (1)                                      | Počet vložených příkazů |          |           |         |                 |                   |
| alarm1(1)                                         |                         |          |           |         |                 |                   |
| alam2(1)<br>emerg $(1)$                           |                         |          |           |         |                 |                   |
| trace $(3)$                                       | Název                   | Povoleno |           | Skupina | Typ příkazu     | Parametry         |
| online (3)                                        | SS <sub>1</sub>         | Ano      | 1         |         | Poslat SMS      | tel1, ALARM1      |
| xalam1(1)                                         | CL1                     | Ano.     | 1         |         | GSM volání      | -, Prozvonění, 30 |
| xalarm2 (1)<br>power $(1)$                        | RT1                     | Ano      | 1         |         | Spustit časovač | Tmr1, 60.0        |
| siren $(1)$                                       | EA <sub>1</sub>         | Ano      | 1         |         | Povolit akci    | alarm1, Zakázat   |
| sirenoff (1)                                      |                         |          |           |         |                 |                   |
| atest $07(3)$<br>reportfu (3)                     |                         |          |           |         |                 |                   |
| ili-»5% Binární vstupy / výstupy                  |                         |          |           |         |                 |                   |
| 朢<br>Analogová/spec. zařízel                      |                         |          |           |         |                 |                   |
| -నాం Monitorování čítače                          |                         |          |           |         |                 |                   |
| Monitorování analogové                            |                         |          |           |         |                 |                   |
| 由 横 Časovače<br>由 <mark>卧</mark> Časové plánovače |                         |          |           |         |                 |                   |
| <b>El</b> GPS objekty                             |                         |          |           |         |                 |                   |

*Ilustrace 9: CP - Uživatelské akce*

| GCO72.gc7 - GC072 Control Panel [4.11.0]                        |                                                              |          |         |           |              |                 |  |
|-----------------------------------------------------------------|--------------------------------------------------------------|----------|---------|-----------|--------------|-----------------|--|
| GC072 Připojení Konfigurace Vložit Nápověda                     |                                                              |          |         |           |              |                 |  |
|                                                                 |                                                              |          |         |           | Z            |                 |  |
| Konfigurace<br>Stav<br>Report                                   | Uživatelská Akce                                             |          |         |           |              |                 |  |
| Základní parametry<br>Rozšířené parametry                       | する ほち<br>$\mathbf{t}$ $\mathbf{t}$ $\mathbf{t}$ $\mathbf{t}$ |          |         |           |              |                 |  |
| Systémové akce<br>VIP sítě                                      | Název                                                        |          | xalarm1 |           |              |                 |  |
| Telefonní seznam                                                |                                                              |          |         |           |              |                 |  |
| <b>Ab</b> Uživatelské texty<br>m.<br>Akce                       | Skupina                                                      |          |         | Skupina 1 |              |                 |  |
| Ė4<br>igniton (1)                                               | Povoleno provádění                                           |          | Ano     |           |              |                 |  |
| ignitoff (1)                                                    | Počet vložených příkazů                                      |          | 1       |           |              |                 |  |
| alarm1(1)                                                       |                                                              |          |         |           |              |                 |  |
| alam2(1)<br>emerg $(1)$                                         |                                                              |          |         |           |              |                 |  |
| trace $(3)$                                                     | Název                                                        | Povoleno |         | Skupina   | Typ příkazu  | Parametry       |  |
| online (3)<br>$x$ alarm $1(1)$                                  | EA <sub>1</sub>                                              | Ano.     |         | 1         | Povolit akci | alarm1, Povolit |  |
| xalarm2 (1)                                                     |                                                              |          |         |           |              |                 |  |
| power (1)                                                       |                                                              |          |         |           |              |                 |  |
| siren $(1)$<br>sirenoff (1)                                     |                                                              |          |         |           |              |                 |  |
| atest07(3)                                                      |                                                              |          |         |           |              |                 |  |
| reportfu (3)                                                    |                                                              |          |         |           |              |                 |  |
| ⊞⊸ी- Binární vstupy / výstupy<br>Analogová/spec. zařízer<br>오   |                                                              |          |         |           |              |                 |  |
| ిం Monitorování čítače                                          |                                                              |          |         |           |              |                 |  |
| Monitorování analogové                                          |                                                              |          |         |           |              |                 |  |
| ⊟… tasovače                                                     |                                                              |          |         |           |              |                 |  |
| 高 Tmr1<br>古 Tmr2                                                |                                                              |          |         |           |              |                 |  |
| to Tmr3                                                         |                                                              |          |         |           |              |                 |  |
| 高 Tmr4                                                          |                                                              |          |         |           |              |                 |  |
| 中 <mark>型</mark> ,Časové plánovače<br>GPS objekty<br><b>E</b> 2 |                                                              |          |         |           |              |                 |  |
|                                                                 |                                                              |          |         |           |              |                 |  |

*Ilustrace 10: CP - Uživatelské akce*

# <span id="page-25-0"></span>*2.1.7.5 Akce power*

Akce *power* zabezpečí zaslání informativní SMS na modem NASEC v případě, že dojde k poklesu napájení, jak již bylo zmíněno.

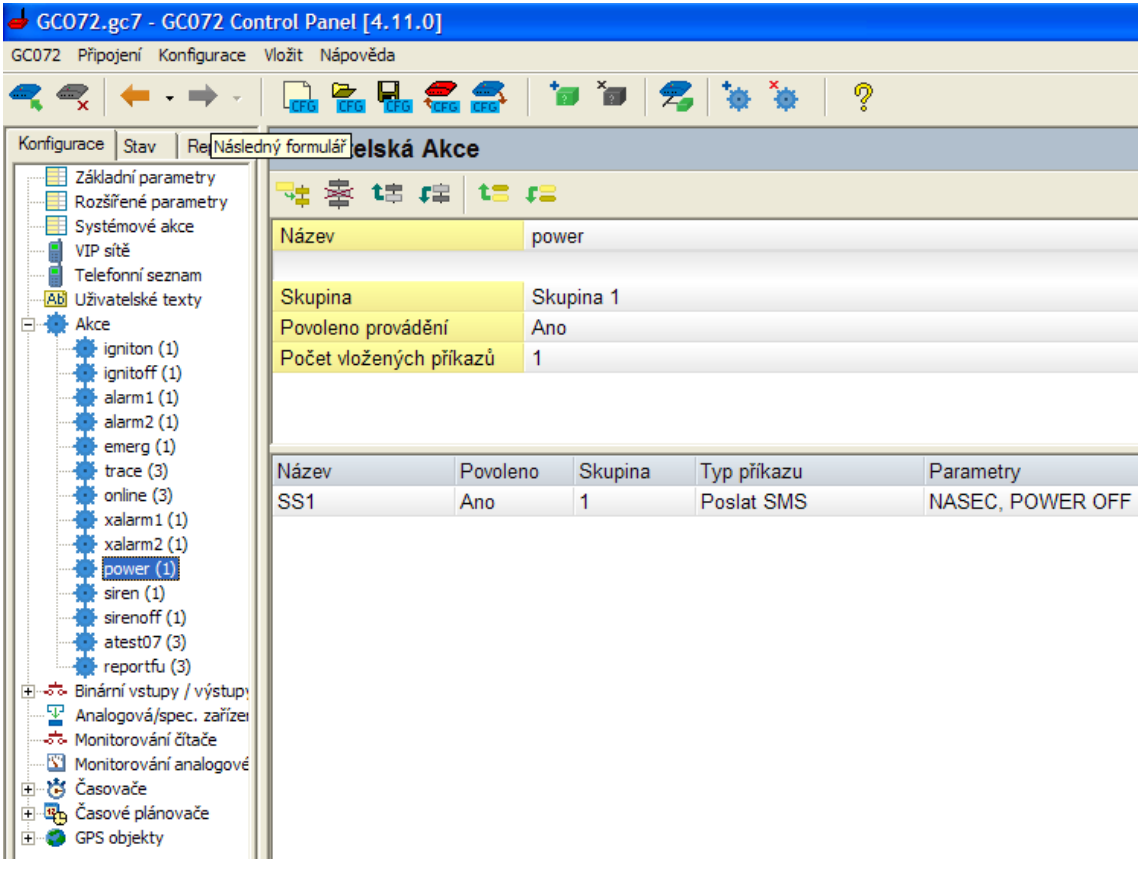

*Ilustrace 11: CP - Uživatelské akce*

## *2.1.7.6 Akce reportfu*

Akce *reportfu* se uplatní například, pokud se automobil pohybuje v zahraničí mimo dosah domácí sítě a jednotka má zakázáno posílat v roamingu data. V takovém případě může dojít k tomu, že se kapacita reportu zaplní a jednotka není dále schopna ukládat informace o poloze. Pak je volána akce *reportfu,* aby byl operátor informován o této situaci a počítal s neúplností záznamů.

| GCO72.gc7 - GC072 Control Panel [4.11.0]    |                           |          |          |           |             |     |                    |
|---------------------------------------------|---------------------------|----------|----------|-----------|-------------|-----|--------------------|
| GC072 Připojení Konfigurace Vložit Nápověda |                           |          |          |           |             |     |                    |
|                                             | 2 2 3 4 4 5 6 7 8 9 8 9 8 |          |          |           |             | ್ಜಿ |                    |
| Konfigurace<br>Stav<br>Report               | Uživatelská Akce          |          |          |           |             |     |                    |
| Základní parametry<br>Rozšířené parametry   | 神臺 建 建 に に                |          |          |           |             |     |                    |
| Systémové akce<br>≞                         | Název                     |          | reportfu |           |             |     |                    |
| VIP sítě<br>Telefonní seznam                |                           |          |          |           |             |     |                    |
| Ab Uživatelské texty                        | Skupina                   |          |          | Skupina 3 |             |     |                    |
| 白書<br>Akce                                  | Povoleno provádění        |          | Ano      |           |             |     |                    |
| igniton (1)                                 | Počet vložených příkazů   |          | 1        |           |             |     |                    |
| ignitoff (1)                                |                           |          |          |           |             |     |                    |
| alarm1(1)                                   |                           |          |          |           |             |     |                    |
| alam2(1)<br>emerg $(1)$                     |                           |          |          |           |             |     |                    |
| trace $(3)$                                 | Název                     | Povoleno |          | Skupina   | Typ příkazu |     | Parametry          |
| online (3)                                  | ss1                       | Ano      |          |           | Poslat SMS  |     | NASEC, MEMORY FULL |
| xalam1(1)                                   |                           |          |          |           |             |     |                    |
| xalam2(1)                                   |                           |          |          |           |             |     |                    |
| power (1)                                   |                           |          |          |           |             |     |                    |
| siren(1)                                    |                           |          |          |           |             |     |                    |
| sirenoff (1)                                |                           |          |          |           |             |     |                    |
| atest07(3)<br>reportfu (3)                  |                           |          |          |           |             |     |                    |
| -ನಾ Binární vstupy / výstupy<br>由           |                           |          |          |           |             |     |                    |
| 오<br>Analogová/spec. zařízel                |                           |          |          |           |             |     |                    |
| -నాం Monitorování čítače                    |                           |          |          |           |             |     |                    |
| Monitorování analogové                      |                           |          |          |           |             |     |                    |
| 白 · 高 Časovače                              |                           |          |          |           |             |     |                    |
| 主题 Časové plánovače                         |                           |          |          |           |             |     |                    |
| GPS objekty                                 |                           |          |          |           |             |     |                    |

*Ilustrace 12: CP - Uživatelské akce*

# *2.1.7.7 Akce siren*

Další z využívaných akcí je akce *siren*, která sepne relé, přes které je připojena siréna. Akce přizemňuje jeden z výstupů, zároveň spustí časovač *Tmr4* s intervalem tří minut, poté dojde k vypnutí sirény nastavením výstupu na log. 1(viz [Ilustrace 13\)](#page-27-0).

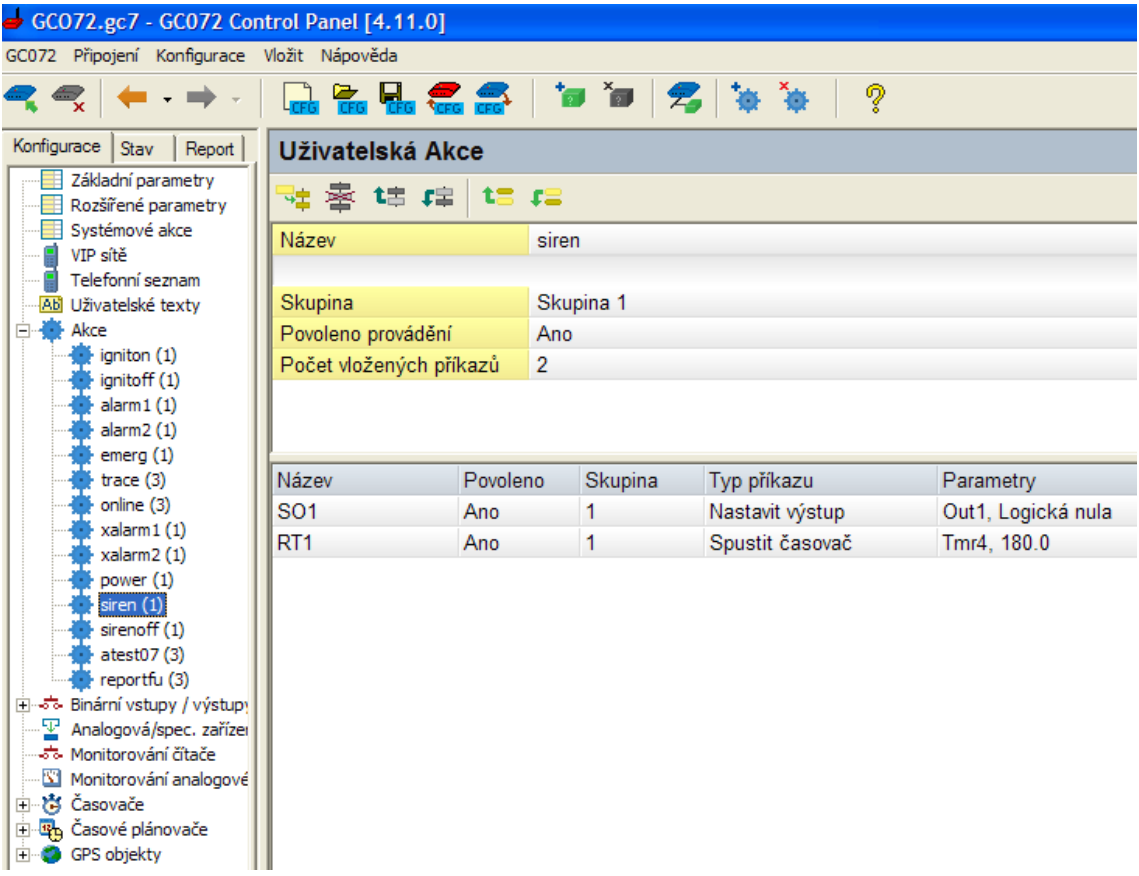

<span id="page-27-0"></span>*Ilustrace 13: CP - Uživatelské akce*

| GCO72.gc7 - GC072 Control Panel [4.11.0]                    |                         |          |              |                 |                     |
|-------------------------------------------------------------|-------------------------|----------|--------------|-----------------|---------------------|
| GC072 Připojení Konfigurace Vložit Nápověda                 |                         |          |              |                 |                     |
|                                                             |                         |          |              | ବୃ              |                     |
| Konfigurace  <br>Stav<br>Report                             | Uživatelská Akce        |          |              |                 |                     |
| Základní parametry<br>Rozšířené parametry                   | 梓臺 建 靖 保 培              |          |              |                 |                     |
| Systémové akce                                              | Název                   |          | sirenoff     |                 |                     |
| VIP sítě                                                    |                         |          |              |                 |                     |
| Telefonní seznam<br><b>Ab</b> Uživatelské texty             | Skupina                 |          | Skupina 1    |                 |                     |
| <b>W</b> Akce<br>Ėŀ                                         | Povoleno provádění      |          | Ano          |                 |                     |
| igniton (1)                                                 | Počet vložených příkazů |          | $\mathbf{1}$ |                 |                     |
| ignitoff (1)<br>alarm1(1)                                   |                         |          |              |                 |                     |
| alam2(1)                                                    |                         |          |              |                 |                     |
| emerg $(1)$                                                 |                         |          |              |                 |                     |
| trace $(3)$<br>online (3)                                   | Název                   | Povoleno | Skupina      | Typ příkazu     | Parametry           |
| xalam1(1)                                                   | S <sub>01</sub>         | Ano      | 1            | Nastavit výstup | Out1, Logická jedna |
| xalarm2 (1)                                                 |                         |          |              |                 |                     |
| power (1)                                                   |                         |          |              |                 |                     |
| siren $(1)$                                                 |                         |          |              |                 |                     |
| sirenoff (1)<br>atest07(3)                                  |                         |          |              |                 |                     |
| reportfu (3)                                                |                         |          |              |                 |                     |
| ⊞ ∞ैं∾ Binární vstupy / výstupy                             |                         |          |              |                 |                     |
| $\Psi$ Analogová/spec. zařízer<br>-నేం- Monitorování čítače |                         |          |              |                 |                     |
| Monitorování analogové                                      |                         |          |              |                 |                     |
| 由 高 Časovače                                                |                         |          |              |                 |                     |
| 中心 Časové plánovače                                         |                         |          |              |                 |                     |
| GPS objekty                                                 |                         |          |              |                 |                     |

*Ilustrace 14: CP - Uživatelské akce*

## *2.1.7.8 Akce atest07*

Poslední z vložených akcí je *atest07*, je to akce která zajišťuje zasílání SMS na modem NASEC a zapsání této události do reportu. Tato akce je spouštěna časovým plánovačem.

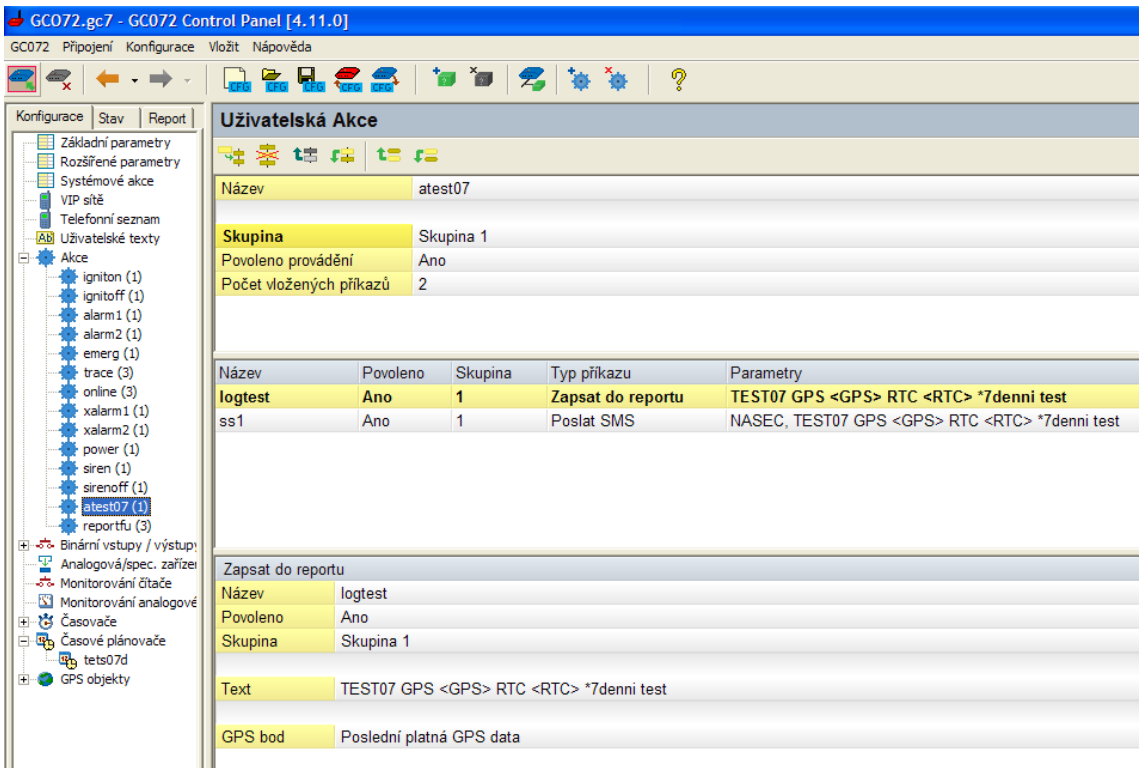

*Ilustrace 15: CP - Uživatelské akce*

## <span id="page-29-0"></span>**2.1.8 Binární vstupy / výstupy**

Vstup číslo jedna, je z výroby pro transparentnost označen žlutým kabelem.Připojuje se na elektroinstalaci vozu, na které po nastartování vozu můžeme naměřit 12V proti uzemění. U tohoto vstupu nastavujeme dobu přechodu na 2,54 s jako obranu proti zakmitání hodnoty napětí při startování vozu. Ve spodní části nastavujeme akce při změnách stavových hodnot.

| GC072.gc7 - GC072 Control Panel [4.11.0]                                  |                                             |                         |  |  |  |  |  |  |  |
|---------------------------------------------------------------------------|---------------------------------------------|-------------------------|--|--|--|--|--|--|--|
|                                                                           | GC072 Připojení Konfigurace Vložit Nápověda |                         |  |  |  |  |  |  |  |
| 【品篇品名条 】 日 日 名 本 本<br>Ž<br>$\leftarrow$ , $\Rightarrow$ .                 |                                             |                         |  |  |  |  |  |  |  |
| Konfigurace   Stav   Report                                               | Binární vstup/výstup                        |                         |  |  |  |  |  |  |  |
| Základní parametry<br>Rozšířené parametry<br>Systémové akce               | Název                                       | ignit                   |  |  |  |  |  |  |  |
| VIP sítě<br>:                                                             | Režim činnosti                              | <b>Vstup</b>            |  |  |  |  |  |  |  |
| Telefonní seznam<br>!… <u>P</u><br>···· <mark>Ab</mark> Uživatelské texty | Doba přechodu [s]                           | 2.54                    |  |  |  |  |  |  |  |
| 白·● Akce<br>⊟⊸ँ∾ Binární vstupy / výstupy                                 | Výstup                                      |                         |  |  |  |  |  |  |  |
| -5- ignit (Vstup)                                                         | Stav ukládat do EEPROM                      | Ne                      |  |  |  |  |  |  |  |
| ್- ಕಾಂಗ್ (Vstup)                                                          | Délka pulsu na výstupu [s]                  | $\mathbf{1} \mathbf{0}$ |  |  |  |  |  |  |  |
| -ನಾ. ialarm1 (Vstup)                                                      |                                             |                         |  |  |  |  |  |  |  |
| → 5- ialarm2 (Vstup)                                                      | Vstup                                       |                         |  |  |  |  |  |  |  |
| —ನ್- ispriv (Vstup)<br>್. Out1 (Výstup)                                   | Přednastavená hodnota                       | Log. 0                  |  |  |  |  |  |  |  |
| - ನಾ. Out2 (Výstup)                                                       | Hodnota po zapnutí                          | Log. 1                  |  |  |  |  |  |  |  |
| $\mathbb F$ Analogová/spec. zařízel                                       | Čítač                                       | Čítání vypnuto          |  |  |  |  |  |  |  |
| ానికి- Monitorování čítače                                                |                                             |                         |  |  |  |  |  |  |  |
| Monitorování analogové                                                    |                                             |                         |  |  |  |  |  |  |  |
| 由…橋 Časovače<br>四 Časové plánovače                                        | Akce při sestupné hraně                     | ignitoff                |  |  |  |  |  |  |  |
| 四 tets07d                                                                 | Akce při vzestupné hraně                    | igniton                 |  |  |  |  |  |  |  |
| <b>E</b> GPS objekty                                                      |                                             |                         |  |  |  |  |  |  |  |

*Ilustrace 16: CP - Binární vstupy*

Prvním zapojeným výstupem je výstup *Out 1*, který využíváme pro sirénu.

| GCO72.gc7 - GCO72 Control Panel [4.11.0]                                          |  |  |  |  |  |  |  |
|-----------------------------------------------------------------------------------|--|--|--|--|--|--|--|
| GC072 Připojení Konfigurace Vložit Nápověda                                       |  |  |  |  |  |  |  |
| ヤロ 2 なり                                                                           |  |  |  |  |  |  |  |
| Konfigurace<br>Stav<br>Report<br>Binární vstup/výstup                             |  |  |  |  |  |  |  |
| Základní parametry<br>Název<br>Out1<br>Rozšířené parametry                        |  |  |  |  |  |  |  |
| Systémové akce                                                                    |  |  |  |  |  |  |  |
| Režim činnosti<br>Výstup aktivní v log. 0<br>VIP sítě                             |  |  |  |  |  |  |  |
| Telefonní seznam<br>Doba přechodu [s]<br>0.5                                      |  |  |  |  |  |  |  |
| Abi Uživatelské textv<br><b>Akce</b><br>$\overline{+}$                            |  |  |  |  |  |  |  |
| Výstup<br>⊟⊶ೊ Binární vstupy / výstupγ                                            |  |  |  |  |  |  |  |
| Stav ukládat do EEPROM<br>Ne<br>ೊ: ignit (Vstup)                                  |  |  |  |  |  |  |  |
| ಾನಾ iemerg (Vstup)<br>Délka pulsu na výstupu [s]<br>$\mathbf 0$                   |  |  |  |  |  |  |  |
| --ನಾ. ialarm1 (Vstup)<br>ೆಂ ialarm2 (Vstup)                                       |  |  |  |  |  |  |  |
| Vstup<br>- ಸೌ. ispriv (Vstup)                                                     |  |  |  |  |  |  |  |
| Přednastavená hodnota<br>-- 5- Out1 (Výstup)<br>Log. 1                            |  |  |  |  |  |  |  |
| ್ಲನ್. Out2 (Výstup)<br>Hodnota po zapnutí<br>Log. 0                               |  |  |  |  |  |  |  |
| ¥ Analogová/spec. zařízer<br>Čítač<br>Cítání vypnuto<br>-నేం- Monitorování čítače |  |  |  |  |  |  |  |
| Monitorování analogové                                                            |  |  |  |  |  |  |  |
| 白 · 高 Časovače<br>Akce při sestupné hraně                                         |  |  |  |  |  |  |  |
| 古 Tmr1<br>Akce při vzestupné hraně                                                |  |  |  |  |  |  |  |
| 高 Tmr2                                                                            |  |  |  |  |  |  |  |
| d Tmr3<br>·祷 Tmr4                                                                 |  |  |  |  |  |  |  |
| 白 <mark>டி</mark> Časové plánovače                                                |  |  |  |  |  |  |  |
| En tets07d                                                                        |  |  |  |  |  |  |  |
| GPS objekty<br>$\overline{+}$                                                     |  |  |  |  |  |  |  |

*Ilustrace 17: CP - Binární vstupy/výstupy*

## <span id="page-32-0"></span>**2.1.9 Časovače**

Časovače, jsou programové moduly pro měření času. Po uplynutí nastaveného časového okna, dojde k volání nastavené akce. Využíváme je pro blokaci *alarmu 1* a pro nastavení automatického vypnutí sirény. Jejich nastavení je následující:

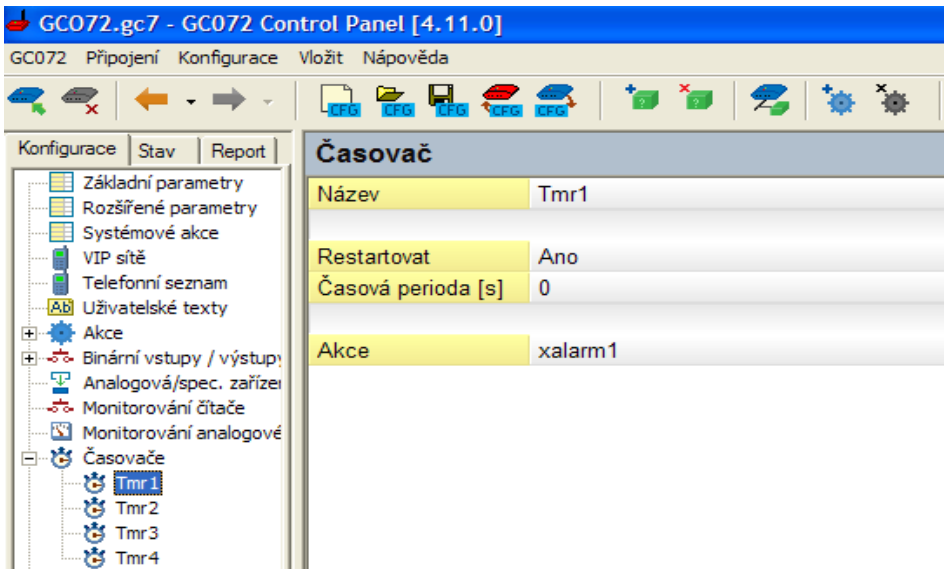

*Ilustrace 18: CP - Časovače*

| GCO72.gc7 - GC072 Control Panel [4.11.0]              |                    |                                                         |  |  |  |  |
|-------------------------------------------------------|--------------------|---------------------------------------------------------|--|--|--|--|
| GC072 Připojení Konfigurace Vložit Nápověda           |                    |                                                         |  |  |  |  |
|                                                       |                    | <i>▀</i> ▖▎←╶╺≻╶▕▕▃ <mark>▖▃▗</mark> ▃▗▃▗▄▝▄▕▅▕▅▕▅▏▅▏▎▓ |  |  |  |  |
| Konfigurace  <br>Stav<br>Report                       | Časovač            |                                                         |  |  |  |  |
| Základní parametry<br>Rozšířené parametry             | Název              | Tmr4                                                    |  |  |  |  |
| Systémové akce                                        |                    |                                                         |  |  |  |  |
| VIP sítě                                              | Restartovat        | Ano                                                     |  |  |  |  |
| Telefonní seznam                                      | Časová perioda [s] | $\mathbf{0}$                                            |  |  |  |  |
| Ab Uživatelské texty<br><b>Akce</b><br>$\overline{+}$ |                    |                                                         |  |  |  |  |
| ್- Binární vstupy / výstupy<br>Ĥ                      | Akce               | sirenoff                                                |  |  |  |  |
| - F Analogová/spec. zařízei                           |                    |                                                         |  |  |  |  |
| Monitorouted Ataže                                    |                    |                                                         |  |  |  |  |

*Ilustrace 19: CP - Časovače*

# <span id="page-33-0"></span>**2.1.10 Časové plánovače**

Časové plánovače plní stejnou funkci, jako časovače, jen pro delší časové intervaly. V případě systému NASEC jsou používány k zasílání SMS jako testu funkčnosti jednotky každý týden. Tuto funkci nastavujeme pro řešení situací, které nastávají v případě, že klient odjede například na dovolenou a auto je zavřené delší dobu v garáži. Pak je tento test jedinou kontrolou, že se jednotka nenachází v poruchovém nebo vypnutém stavu.

| GCO72.gc7 - GCO72 Control Panel [4.11.0]                   |                                      |         |  |  |  |  |  |  |
|------------------------------------------------------------|--------------------------------------|---------|--|--|--|--|--|--|
| GC072 Připojení Konfigurace Vložit Nápověda                |                                      |         |  |  |  |  |  |  |
|                                                            | $\Box$ $\Xi$ $\Xi$ $\Xi$ $\Xi$ $\Xi$ | 宿宿 名 ※※ |  |  |  |  |  |  |
| Konfigurace  <br>Report<br><b>Stav</b>                     | Časový plánovač                      |         |  |  |  |  |  |  |
| Základní parametry<br>Rozšířené parametry                  | Název                                | tets07d |  |  |  |  |  |  |
| Systémové akce                                             | Povoleno                             | Povolit |  |  |  |  |  |  |
| VIP sítě                                                   | Časový interval                      | Týdny   |  |  |  |  |  |  |
| Telefonní seznam<br>:                                      | Násobek časového intervalu           | 1       |  |  |  |  |  |  |
| Ab Uživatelské texty<br><b>Akce</b><br>$\overline{+}$      | Den v týdnu                          | Čtvrtek |  |  |  |  |  |  |
| ட்⊸ு Binární vstupy / výstupy                              | Čas spuštění                         | 18:00   |  |  |  |  |  |  |
| $\mathbb{F}$ Analogová/spec. zařízel                       |                                      |         |  |  |  |  |  |  |
| ్తి - Monitorování čítače                                  | Akce                                 | atest07 |  |  |  |  |  |  |
| i— <mark>\∆l</mark> Monitorování analogové<br>□ Ġ Časovače |                                      |         |  |  |  |  |  |  |
| <b>Th</b> Časové plánovače<br>Ėŀ                           |                                      |         |  |  |  |  |  |  |
| 四g tets07d                                                 |                                      |         |  |  |  |  |  |  |
| GPS objekty<br>$\boxed{+}$                                 |                                      |         |  |  |  |  |  |  |
|                                                            |                                      |         |  |  |  |  |  |  |

*Ilustrace 20: CP - Časové plánovače*

## <span id="page-34-0"></span>**2.1.11 GPS Objekty**

Poslední záložkou programu jsou *GPS objekty*. Zde nastavujeme, jak často má vozidlo odesílat informace o poloze online(*Trc2*) a jak podrobné mají být záznamy v knize jízd(*Trc1*). Četnost dat se řídí posuzováním dvou parametrů. Jedním je časová perioda a druhým je ujetá vzdálenost. Pro objasnění tohoto principu použijeme dvě modelové situace. Jednou je automobil pomalu popojíždějící v koloně. Zde je zbytečné, aby informace o poloze byla odesílána například každých 40s, pak záleží na nastavení druhého parametru vzdálenosti. Pokud je například nastaven na 300m, informace o poloze se odešle po ujetí této vzdálenosti, i kdyby to trvalo například dvě minuty.Druhou modelovou situací je automobil jedoucí na dálnici, který vzdálenost 300m ujede velice rychle. Informace budou odesílány až po nastavených 40 s. Kombinací těchto dvou podmínek vzniká ideální způsob nastavení odesílání informací.

| GCO72.gc7 - GC072 Control Panel [4.11.0]                                                                                                    |                          |                                        |  |  |  |  |  |  |  |
|----------------------------------------------------------------------------------------------------|--------------------------|----------------------------------------|--|--|--|--|--|--|--|
| GC072 Připojení Konfigurace Vložit Nápověda                                                                                                    |                          |                                        |  |  |  |  |  |  |  |
|                                                                                                    |                          | ᠗ ॗ <b>ॗ ॗ ॗ ॗ</b> ॗ ॗ ॗ ॗ ॗ ॗ ॗ ॗ ॗ ॗ |  |  |  |  |  |  |  |
| Konfigurace<br>Stav<br>Report<br>Základní parametry<br>Rozšířené parametry<br>Systémové akce                                                                                                  | <b>Trasování</b>         |                                        |  |  |  |  |  |  |  |
|                                                                                                    | Název                    | Trc1                                   |  |  |  |  |  |  |  |
| VIP sítě                                                                                                    | Interval vzdálenosti [m] | 300                                    |  |  |  |  |  |  |  |
| Telefonní seznam<br>Ab Uživatelské texty<br><b>B</b> Akce<br>$\overline{+}$                                                                                                    | Časové omezení [s]       | 40                                     |  |  |  |  |  |  |  |
| ட்⊸ு Binární vstupy / výstup                                                                                                    | Akce                     | trace                                  |  |  |  |  |  |  |  |
| 鑍<br>Analogová/spec. zařízel<br>ాని- Monitorování čítače<br>Monitorování analogové الكا<br>ංජී Časovače<br>$\overline{+}$<br>딱 Časové plánovače<br>· 또 tets07d<br>GPS objekty<br>Trc1<br>Trc2 |                          |                                        |  |  |  |  |  |  |  |

*Ilustrace 21: CP - GPS objekty*

Nastavení parametrů je absolutně individuální a jedinými limitami jsou požadavky klienta na podrobnost záznamů na jedné straně a množství přenášených dat na straně druhé.

## <span id="page-35-0"></span>**2.2 PROGRAMOVÁNÍ JEDNOTEK POMOCÍ GPRS**

Pokud je z jakéhokoliv důvodu jednotka nepřístupná technikovi pro nahrání požadované konfigurace, pro její kontrolu nebo obměnu, se lze s jednotkou spojit přes internet resp. síť GPRS. Takto můžeme naprogramovat i novou jednotku zapojenou do automobilu. Na takovou jednotku stačí odeslat SMS s příkazem na volání CP a jménem APN bodu.

Jednotka tímto iniciuje volání na zadanou IP adresu a port. Pokud na této IP adrese čeká PC se spuštěným Control Panelem, jednotka se s ním spojí, a dále probíhá komunikace stejně jako přes USB kabel. V Control panelu je třeba v galerii připojení vytvořit nové připojení. Jméno tohoto připojení může být např. GPRS. PIN nastavujeme tak, aby korespondoval s PIN kódem na SIM kartě v jednotce. Protokol vybereme nešifrovaný, odpovídající komunikaci s jenotkou GB060/GC072.

 PC na kterém je CP spuštěn vystupoval pod IP adresou zadanou v řídící SMS. Pokud je PC umístěn v rámci LAN až za routerem, je třeba nastavit příslušné směrování portů. Poté spustíme spojení s jednotkou , CP nahlásí očekávání spojení. V této chvíli zašleme do jednotky SMS s příkazem na volání CP. Poté se načte stav v jednotce a systém je připraven na konfiguraci.

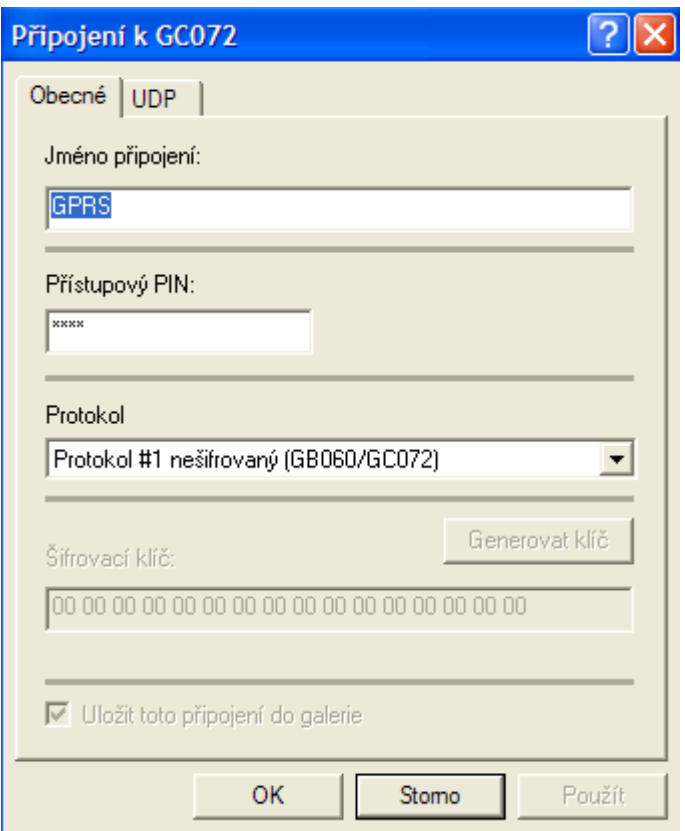

*Ilustrace 22: CP - Nastavení připojení*

# <span id="page-37-0"></span>**3 PROGRAMOVÉ VYBAVENÍ SYSTÉMU NASEC**

[\[1\]](#page-55-3)

Správné fungování systému NASEC zaručuje spolupráce několika programů. Jednak je to aplikace NASEC 2005 server, na straně mateřského centra a balík programů na straně klienta. Do tohoto balíku patří mapový podklad od společnosti Pjsoft – Infomapa 16, komponentor a klientský program NASEC 2005 client. Mapový podklad slouží pro vykreslení daného umístění, komponentor slouží jako prostředník mezi klientským programem a mapovým podkladem. Klientský program se přes internet připojuje na server NASEC. Na server se uživatel připojuje zadaným uživatelským jménem a heslem. Pokud je stanice serveru umístěna v rámci LAN za routerem, je třeba správně nastavit směrování. Veškerá komunikace se serverem probíhá na portu 9999. Toto nastavení je uloženo v INI souboru s nastavením serveru. IP adresa je adresa PC s nainstalovaným programem NASEC 2005 server v rámci lokální sítě.

Další součástí celku je modem SIEMENS MC 35 s vloženou SIM kartou, na kterou server přijmá informační a poplachové SMS. Ke stanici je připojen pomocí sériového portu (RS232). Princip předávání informací je takový, že jednotka LEVEL GC072 přijmá GPS informace o poloze a na základě svých vstupních stavů posílá tyto informace v podobě paketů, přes GPRS na IP adresu serveru NASEC. Popřípadě na vnější IP adresu routeru, na kterém je nastaveno směrování. Stavové/poplachové informace mohou být zasílány na SIM NASEC serveru. Server tyto informace zpracovává a zprostředkovává je pro klientský program. Veškerá historie pohybu automobilů a jejich poplachů je ukládána do databáze souborů na straně serveru. Proto pokud se uživatel přihlásí z jakéhokoliv PC, na kterém je nainstalován program NASEC Client, je mu tato databáze dostupná.

Administrátor serveru při zadání nové jednotky musí do systému zadat informace o vozidle, jednotce a SIM kartě. Zároveň může nastavit i databázi uživatelů, kteří mají na server přístup a jejich požadovaná práva užívání programu.

#### <span id="page-38-1"></span>**3.1 OBSLUHA PROGRAMU NASEC 2005 CLIENT**

 Program NASEC 2005 Client (dále jen client) je uživatelské rozhraní, přes které uživatel přistupuje, prohlíží a mění údaje na serveru. Přes toto rozhraní jsou dostupné následující funkce:

- administrace dat zadávání subjektu do databáze (automobil, informace o majiteli, řidiči atd.)
- zadávání uživatelů a jejich opravnění přístupu k informacím
- prohlížení aktuální polohy vozu
- historie pohybu
- tvorba elektronické knihy jízd
- rozesílání příkazových SMS
- příjem poplachových informací atd.

Dále následuje podrobnější popis obsluhy clienta.

## <span id="page-38-0"></span>**3.1.1 Přihlášení uživatele**

Do přihlašovacího dialogu je třeba vyplnit uživatelské jméno, korespondující s databází uživatelů na serveru a příslušné heslo. Poslední položka potřebná pro úspěšné přihlášení je IP adresa serveru. Zde je třeba zadat IP adresu stanice, na které je nainstalovaný program NASEC 2005 Server. Pokud se client přistupuje na server v rámci jedné stanice, je třeba zadat hodnotu localhost:127.0.0.1. Pokud se připojuje v rámci vnitřní sítě, je třeba zadat IP adresa stanice a pokud z internetu, je třeba zadat vnější IP adresu brány, přes kterou je síť LAN připojena. Pokud je využíván standardní port 8888 není ho třeba uvádět. Pokud je z důvodu konfliktu server přesměrován na jiný port, je třeba za IP adresu zadat dvojtečku a jeho hodnotu ( Např. 192.168.1.15:8887 ).

Po úspěšném přihlášení se načte poslední uložený stav clienta. V případě nové instalace je třeba prostředí nastavit.

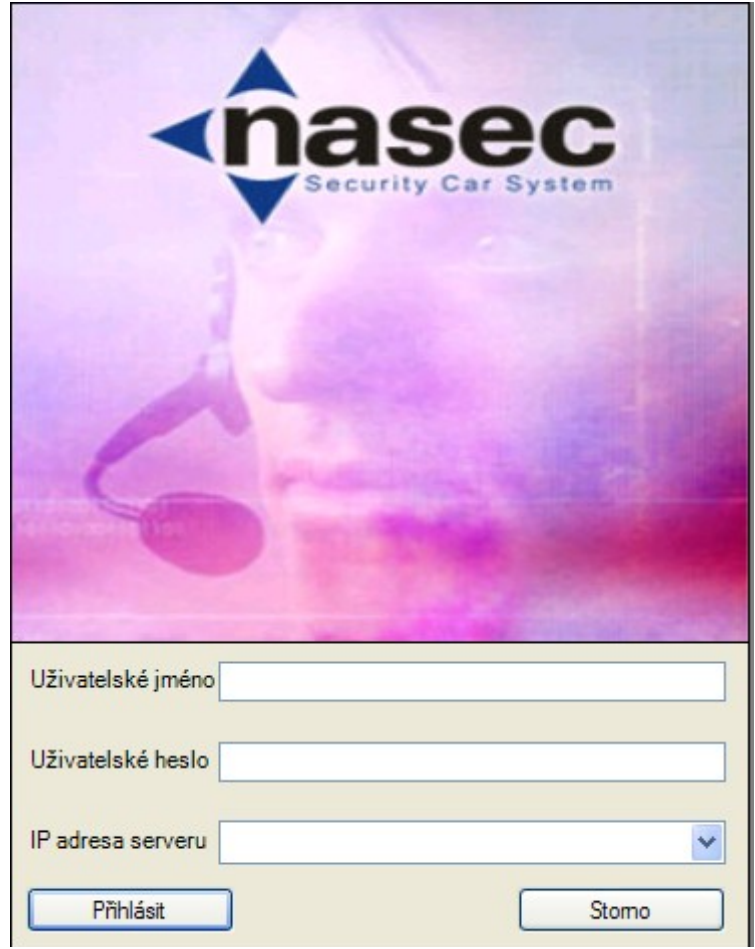

*Ilustrace 23: NASEC Client - Přihlašovací dialog*

**Zdroj: program NASEC Client**

## <span id="page-39-0"></span>**3.1.2 Základní nastavení prostředí**

Rozvržení rozhraní je takové, kdy v horní části jsou umístěny ovládací ikony, v levé části je seznam vozidel. Každý uživatel má v tomto seznamu viditelné pouze ta vozidla, ke kterým má nastavena práva viditelnosti.

Pokliknutí na ikonu se symbolem země vytvoří mapu z nainstalovaného mapového podkladu. Počet map si uživatel volí podle jeho potřeb. Všechny vytvořené mapy jsou v pravé části obrazovky v *seznamu map* a lze je z důvodu přehlednosti přejmenovat. V levé části v seznamu vozidel vybereme vozidlo, které chceme zkoumat,

označíme ho pravým tlačítkem myši a z menu vybereme *zobrazit na mapě* → *název mapy*. Vozidlo se ukáže na vybrané mapě, pokud v poslední době přijal server informace o poloze nebo pohybu vozu. Pokud tomu tak nebylo, ať už z důvodu poruchy nebo dlouhodobého odstavení vozu, vozidlo se zobrazí v pravém dolním rohu v kolonce *vozidla offline*. Pro diagnostiku toho, z jakého důvodu došlo k přepnutí vozidla do offline, slouží následující postup. Vozidlo v seznamu offline označíme pravým tlačítkem myši a vybereme z menu umístit vozidlo na poslední známou pozici. Následně se vozidlo zobrazí na mapovém podkladu, nebo program vyhlásí chybovou hlášku, že server nemá informace o poloze. Jestliže nechodí GPRS informace, ale vozidlo poslalo udržovací nebo poplachovou SMS s informací o GPS poloze, je možno vybrat druhou nabízenou volbu *umístit vozidlo na poslední známou pozici SMS*. Když ani to nepomuže, musíme přistoupit k diagnostice přes SMS, viz další kapitola [3.1.3.](#page-41-0) Pokud se vozidlo na mapovém podkladu zobrazilo správně, můžeme sledovat jeho rychlost, aktuální polohu a stav vozidla. Z aktuálního zobrazení rozeznáváme 3 stavy:

- 1. vozidlo má vypnutý motor (na vstupu key log. 0) symbol čtverec
- 2. vozidlo je nastartované (na vstupu key log.1) symbol kolo
- 3. vozidlo je v pohybu symbol šipka

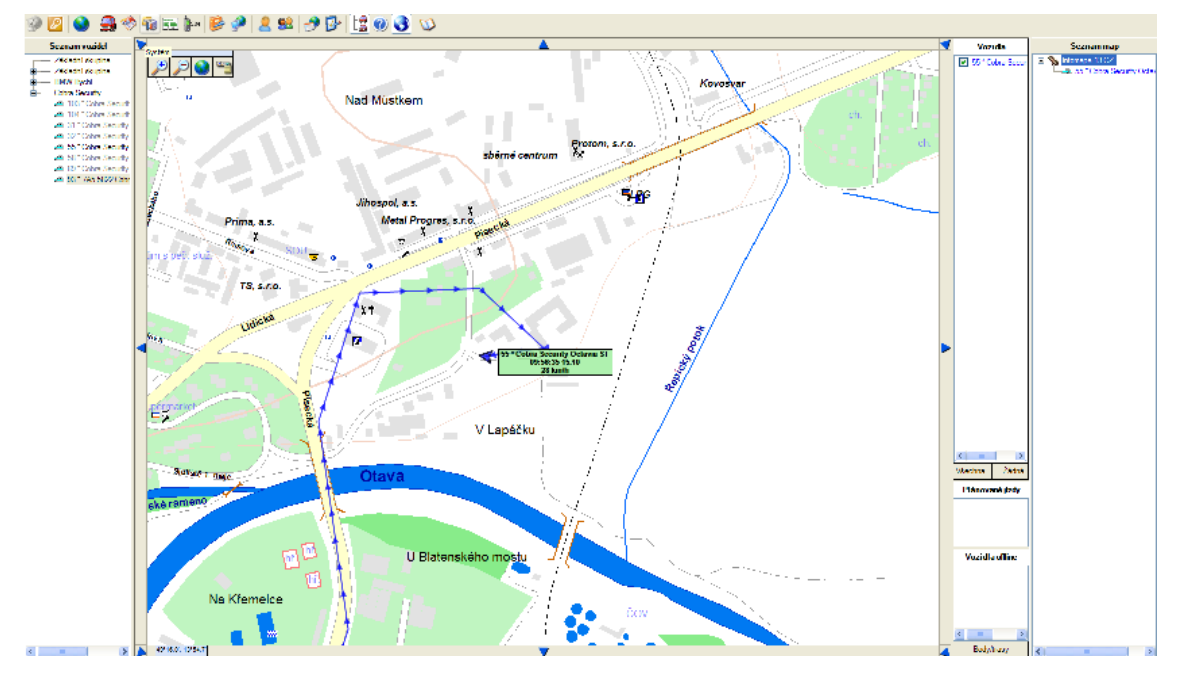

*Ilustrace 24: NASEC Client - Zobrazení vozu*

**Zdroj: program NASEC Client**

#### <span id="page-41-0"></span>**3.1.3 Diagnostika stavů automobilu pomocí SMS a řídící SMS**

Pokud se nám nedaří dostat automobil do režimo online, je třeba provést základní diagnostiku.Pokud je jednotka dobře přístupná, kontrolujeme v první ředě diagnostické LED. Význam diagnostických LED je následovný:

#### **GSM – žlutá LED**

0,5 s / 0,5 s bez GSM signálu, nebo bez SIM 1× krátce GSM přihlášen k síti 2× krátce GSM modul + GPRS kontext připojen

#### **GPS –** č**ervená LED**

0,5 s / 0,5 s GPS modul bez signálu 1× krátce GPS modul pracuje korektně, nemá však platná data GPS nesvítí modul má platná data polohy (pouze v režimu normální spotřeby)

#### **POWER – zelená LED**

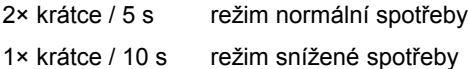

[\[2\]](#page-55-1)

Pokud je jednotka nepřístupná lze diagnostikovat závadu i přes SMS. Na SIM kartu v jednotce můžeme odeslat SMS ve tvaru:

#### **Kontrola GSM signálu**

SMS dotaz picola GSM Odpověď GSM x Credit y CellId z Signal q Hodnota x jméno přihlášené GSM sítě Hodnota y zůstatek kreditu na SIM kartě Hodnota z název přihlášené GSM buňky Hodnota qsíla signálu (0 – 32, 32 = maximum)

#### **Kontrola napájení**

SMS dotaz picola POWER Odpověď power ExtPwr x, y Hodnota x x = hodnota externího napájení Hodnota y y = hodnota externího napájení zálohovaného

#### **Kontrola GPS**

SMS dotaz picola GGA Odpověď \$GPGGA,t,x,y,q,n,r Hodnota t čas hhmmss.sss h-hodiny, m-minuty, s-sekundy Hodnota x souřadnice zem. šířka ddmm.mmmm (např. 5025.223400,N) Hodnota y souřadnice zem. délka ddmm.mmmm (např. 01610.090300,E) Hodnota qplatnost GPS dat, 0 = neplatná data, 1 = platná data Hodnota npočet satelitů Hodnota r další GPS data …

#### [\[2\]](#page-55-1)

Pomocí akčních SMS lze jednotku vzdáleně ovládat. V našem případě akční SMS využíváme pro zastavení vozidla a sepnutí sirény.

SMS ve tvaru *1234 siren* odešleme na SIM kartu v jednotce a tím aktivujeme sirénu na nastavenou dobu. Tvar akční SMS je souladu s konfigurací uvedenou v této práci. Obecní tvar je PIN "název akce".

Pro zastavení přívodu paliva vozu používáme SMS ve tveru 1234 stop.

#### <span id="page-43-0"></span>**3.1.4 Administrace karty vozidla**

Do *karty vozidla* vstoupíme dvojím způsobem. Buď si v seznamu vozidel vybereme dané vozidlo, označíme ho pravým tlačítkem myši a z menu vybereme *editace vozidla* nebo poklepeme na **sembol automobilu** a otevře se nám seznam všech karet vozidel. K prohlížení nebo administraci údajů musíme mít dostatečné oprávnění.

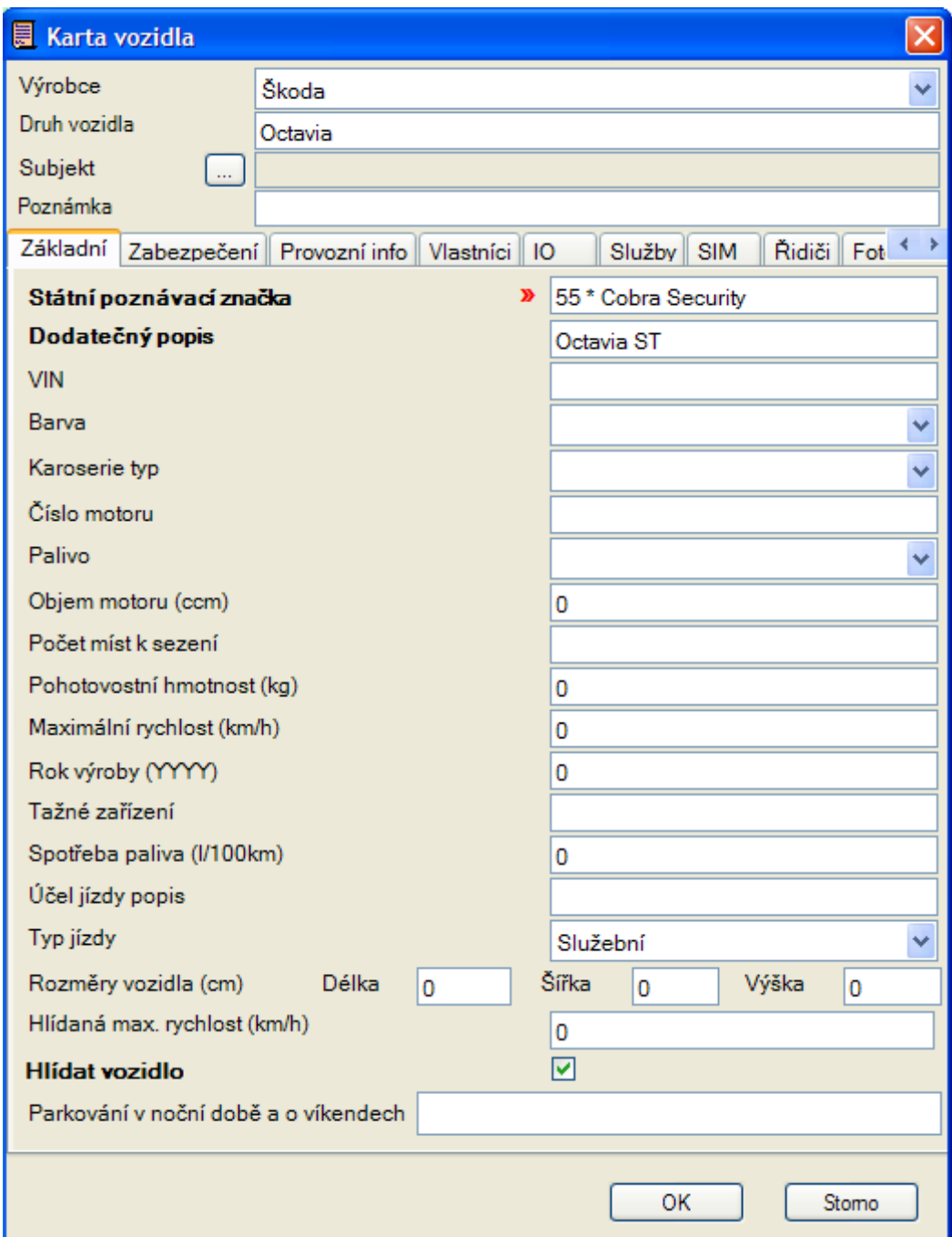

*Ilustrace 25: NASEC Client - karta vozidla*

## **Zdroj: program NASEC Client**

V kartě musí být vyplněn název vozu a SPZ, další informace popisující vůz jsou pouze dopňující, ale mohou sehrát důležitou roli při dohledávání vozu. Věc, která pro správnou funkci knihy jízd musí být správně vyplněna, je telefoní číslo jednotky a PIN v záložce SIM. Informace o vozidle jsou uloženy na straně serveru a má k nim přístup každý uživatel k tomu oprávněný.

V poslední záložce vyplníme *skupinu vozidel* a *skupinu práv zobrazení vozidel*. Skupina vozidel určuje pouze do jaké skupiny se nám vozidlo zařadí v seznamu vozidel. Skupina práv zobrazení vozidel nám určuje jaký uživatel má oprávnění dohledávat informace o vozidle. Zaškrtnutá skupina práv zobrazení musí korespondovat se skupinou zvolenou pro daného uživatele.

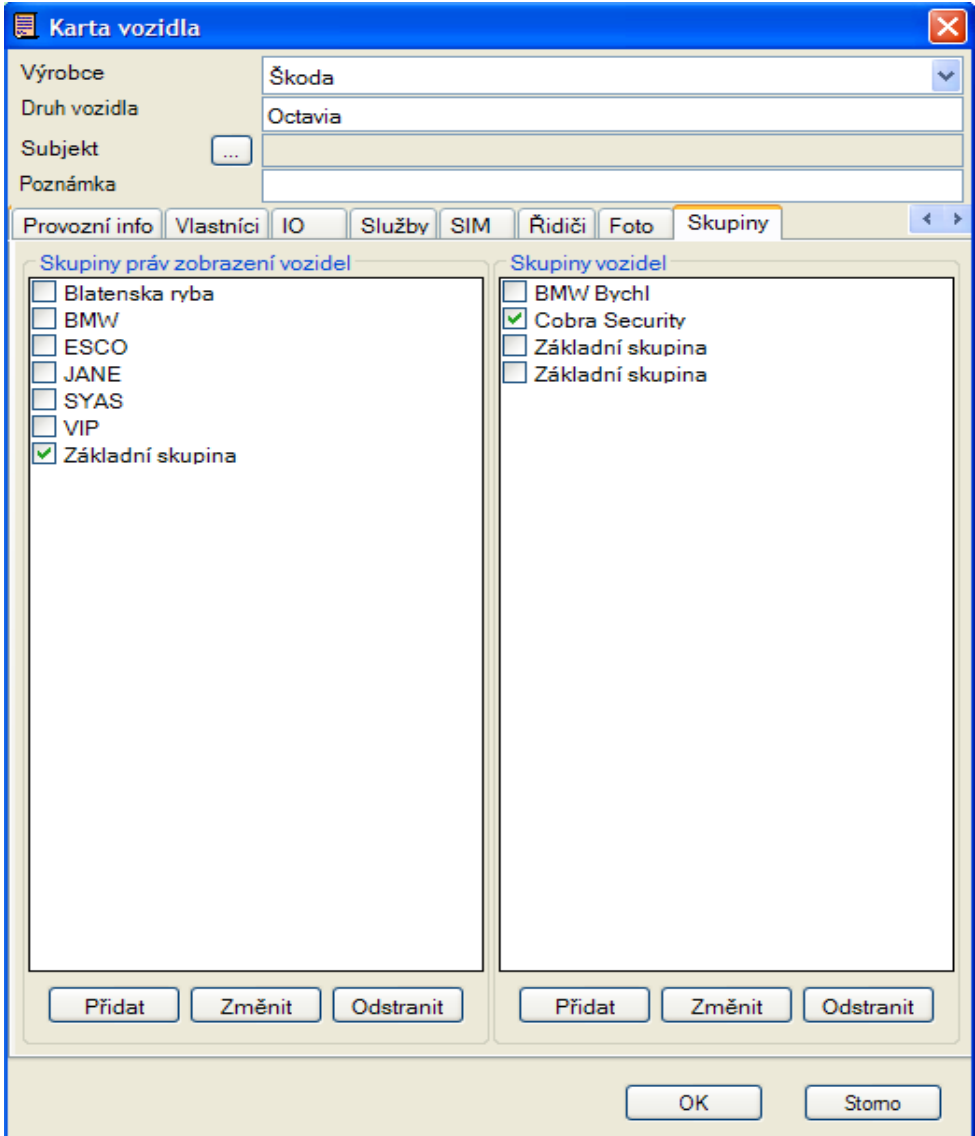

*Ilustrace 26: NASEC Client - karta vozidla*

**Zdroj: program NASEC Client**

## <span id="page-46-0"></span>**3.1.5 Administrace uživatelů**

Před zadáváním uživatelů je třeba rozdělit uživatele do skupin podle oprávnění přístupu k datům a jejich administraci. Základní rozdělení by mělo být: adminstrátoři, klienti, operátoři PCO. Z praxe víme, že každá z těchto skupin by měla mít jinou úroveň přístupu. Skupin si adminstrátor serveru může vytvořit libovolné množství podle potřeby. Každé z těchto skupin je třeba určit práva.

| $\overline{\phantom{a}}$<br>Θ                                             | E<br>Definice práv                                                                                                    |                                                             |                                                              |                                                                       |                                                     |                                                                    |  |
|---------------------------------------------------------------------------|----------------------------------------------------------------------------------------------------|-------------------------------------------------------------|--------------------------------------------------------------|-----------------------------------------------------------------------|-----------------------------------------------------|--------------------------------------------------------------------|--|
| Skupiny uživatelů                                                         | Skupina uživatelů                                                                                                    | Administrators                                              |                                                              |                                                                       |                                                     |                                                                    |  |
| Vyhledat<br>Skupina uživa<br>Administrators<br>Forwards<br>klienti<br>pco | Práva<br>Vozidla<br>Knihy jízd<br>Plánování<br>Události<br>Přeposílání<br>Žurnál<br>Subjekty<br>Systém<br><b>Uživatele</b><br><b>GPS</b><br>Provozní | Číst<br>☑<br>☑<br>☑<br>☑<br>☑<br>☑<br>☑<br>☑<br>☑<br>☑<br>☑ | Měnit<br>☑<br>☑<br>☑<br>☑<br>☑<br>☑<br>☑<br>☑<br>☑<br>☑<br>☑ | Vytvářet Mazat<br>☑<br>☑<br>☑<br>☑<br>☑<br>☑<br>☑<br>☑<br>☑<br>☑<br>☑ | ☑<br>☑<br>☑<br>☑<br>☑<br>☑<br>☑<br>☑<br>☑<br>☑<br>☑ | <b>PCOV</b><br>☑<br>☑<br>☑<br>☑<br>☑<br>☑<br>☑<br>☑<br>☑<br>☑<br>☑ |  |
|                                                                           |                                                                                                    |                                                             |                                                              | OК                                                                    |                                                     | Stomo                                                              |  |
| Přidat<br>Změnit                                                          | Odstranit                                                                                                    |                                                             |                                                              |                                                                       |                                                     | Zavřít                                                             |  |

*Ilustrace 27: NASEC Client - práva skupin uživatelů*

#### **Zdroj: program NASEC Client**

Pokud jsou skupiny vytvořené, můžeme přistoupit k zadávání uživatelů. Pro každého uživatele vyplňujeme uživatelské jméno, heslo, skupinu práv, skupinu práv zobrazení a logování na serveru. Uživatelské jméno a heslo slouží k přihlášení uživatele. Skupina práv určuje úroveň oprávnění. Skupina práv zobrazení vozidel určuje k jakým vozidlům na serveru má uživatel přístup (skupina musí korespondovat se skupinou v kartě vozidla). Logování určuje, že každé přihlášení, odhlášení a další činnost uživatele je zaznamenována na serveru a administrátor má tak přehled o chování uživatelů. Pokud je toto z jakéhokoliv důvodu toto nežádoucí, lze logování vypnout.

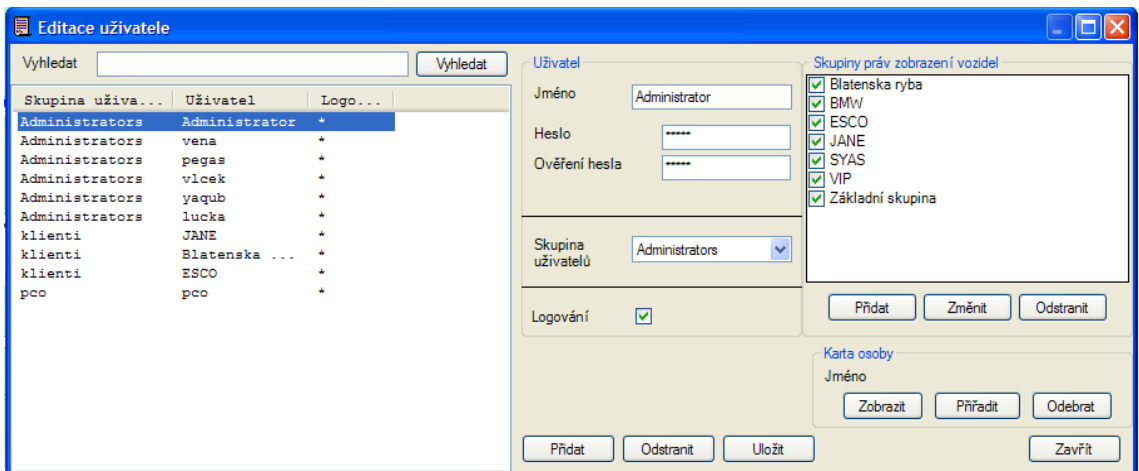

*Ilustrace 28: NASEC Client - Editace uživatele*

**Zdroj: program NASEC Client**

## <span id="page-47-0"></span>**3.1.6 Tvorba knihy jízd**

Další z funkcí programu NASEC 2005 client je tvorba elektronické knihy jízd. Tato funkce zabezpečuje prohlížení a uchovávání historie pohybu vozidla. Kniha je také propojena s mapovým podkladem a zajišťuje tak vizualizaci pohybu. Do knihy jízd se promítají i názvy ulic kde vozidlo zastavilo nebo nastartovalo a je možné ji tisknout nebo exportovat do formátu xls, doc, pdf, rtf.

Ke knize jízd uživatel přistupuje dvěma způsoby. Ikonou knihy jízd  $\mathbb{Z}$ , nebo si po stisku pravého tlačítka myši vybere možnost tvorby knihy jízd z menu. Po vytvoření okna s knihou jízd je nutno vybrat v levé části časové okno pozorovaného období. Po stisku tlačítka aktualizovat, se v tabulce zobrazí uložené jízdy. Soubor jízd je možné kurzorem označit a spojit je do imaginární jedné jízdy. Takto lze například z důvodu přehlednosti měsíční knihu rozdělit pouze na 30 jízd, kdy každá promítá celodenní pohyb vozu. Pokud to z jakéhokoliv důvodu přestane vyhovovat, tlačítko rozdělit vše vrátí zpět. Po stisku tlačítka *doplnit adresy ,* se u každého záznamu ze seznamu doplní adresa. Tato operace může trvat delší dobu a je třeba s tím počítat. Adresy jsou ukládány na straně klienta a zůstávají uloženy i po ukončení programu.

Po označení cesty vozidla se na mapě zobrazuje jen trasa se spojenými body startu a cíle. Pokud je jízda označena, po stisku tlačítka *zobrazit cestu* se vykreslí přesný pohyb vozu.

Pro tisk z knihy jízd uživatel vybírá ze tří možností a to zjednodušený přehled, úplný přehled, nebo vybrané s mapou. S vytvořeným formulářem může uživatel nakládat dle potřeb ( tisk, export ).

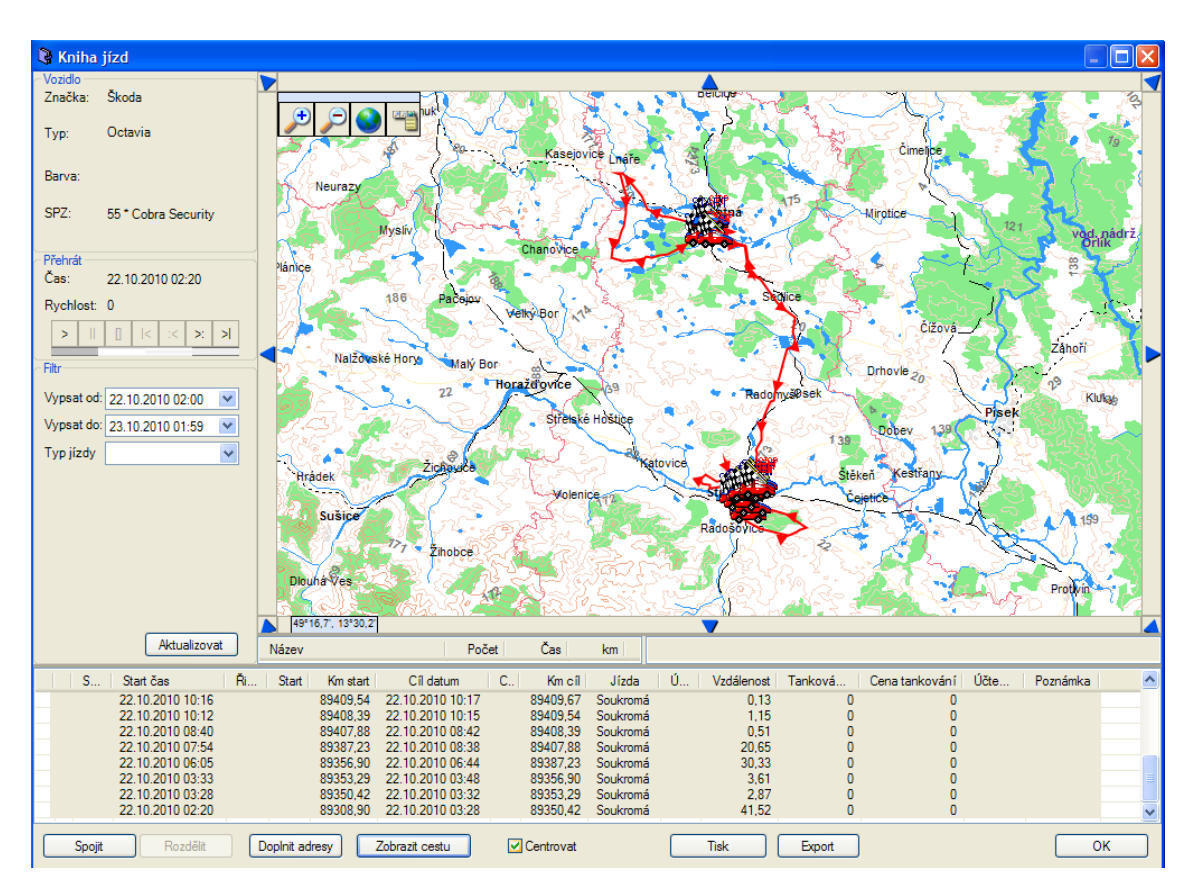

*Ilustrace 29: NASEC Client - Kniha jízd*

## **Zdroj: program NASEC Client**

Jakoukoliv jízdu je možné přehrát. Zobrazí se nám přesný průběh této jízdy, včetně rychlosti v jednotlivých úsecích, délce zastávky atd. Podrobnost knihy jízd záleží na nastavení jednotky ve vozidle.

## <span id="page-49-0"></span>**3.1.7 Prohlížení online dat**

Pokud nepotřebujeme záznamy archivovat a zajímá nás pouze prohlížení jízd, vhodnější způsob než *kniha jízd* je prohlížení *online dat*. Způsob jak otevřít formulář s online daty je obdobný jako u knihy jízd, pomocí menu vozidla nebo příslušnou ikonu v horním panelu **»**. Onlinedata nám zobrazí na mapovém podkladu jízdu v zadaném časovém okně. Uživatel si může průběh této jízdy také přehrát a tak zjistit rychlost vozu a ostatní detaily. Aktuální zobrazení je možné i tisknout. V tisknutelných informacích ovšem nejsou zahrnuty adresy, startování, atd. jako je tomu u knihy jízd. Podrobnost onlinedat se také nastavuje přímo v jednotce GC 072, ale je nezávislá na nastavení podrobnosti knihy jízd.

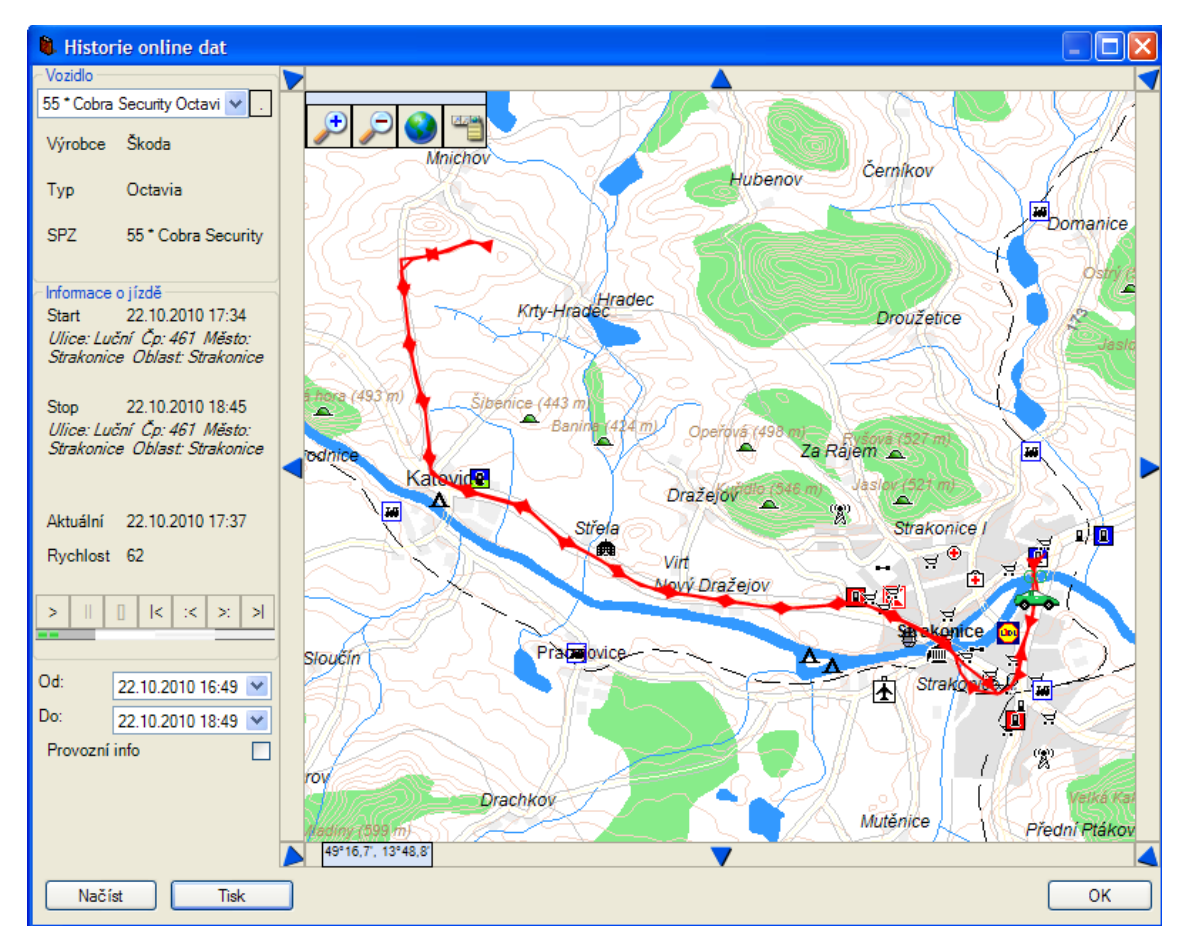

*Ilustrace 30: NASEC Client - Online data*

 **Zdroj: program NASEC Client**

#### <span id="page-50-0"></span>**3.1.8 Reakce na poplach a přeposílání vozidla**

Pro každého operátora je důležitá schopnost reakce na poplach z vozu nebo od jiného PCO. Pokud je poplach iniciován jinou bezpečnostní agenturou (dále jen BA), pracovník mateřského PCO nastaví přeposílání online dat popřípadě poplachových SMS. Toto vozidlo se automaticky zobrazí v klientském programu ve skupině přeposlané. Toto přeposílání zastavuje rovněž operátor mateřského PCO. Úkolem operátora je tudíž zorganizovat výjezd a zadržení vozu.

Pokud přijde poplach z vozidla, operátor musí vyhodnotit relevantnost poplachu. Přednostně si automobil umístí na samostatnou mapu a zkontroluje jeho aktuální stav, tedy jestli je automobil v klidu či v pohybu a kde se nachází. Okamžitě zpraví klienta o polachu z vozu a informuje ho o aktuální poloze. Pokud je klientem poplach vyhodnocen jako planý, operátor vše zdokumentuje, smaže mapu s vozidlem a uvede klientský program do původního stavu. Pokud je ovšem poplach vyhodnocen jako ostrý, musí operátor zorganizovat zásah.

 Pokud je vozidlo aktuálně v dosahu vlastní BA, operátor informuje zásahovou jednotku o nutnosti výjezdu a zadržení vozu a sdělí jim aktuální polohu. Poté podle potřeby za sebe nebo zásahovou jednotnotku zajistí pohotovost. Na mapu s potencionálně kradeným vozidlem si operátor přidá vozidlo zásahové jednotky, aby mohl hlídku navádět. Okamžitě poté, volá opět do vozidla a sděluje co nejpodrobněji popis a polohu hledaného vozu. Podle uvážení je možné zaslat do vozidla akční SMS, které mohou pomoci v dohledávání a zastavení vozu. Pokud například vozidlo zajede do podzemních garáži operátor pošle SMS která aktivuje sirénu. Pokud operátor vyhodnotí jako nezbytné zastavit vozidlo, může poslat akční SMS která zamezí přístupu paliva do motoru hledaného vozu a tím zajistí jeho zastavení. Princip zastavení vozu spočívá v rozpojení vedení, které v automobilu zapíná čerpadlo paliva. Toto provádíme přes relé, způsob připojení a struktura akce je stejná jako u sirény a tak není třeba jí zvlášť rozebírat. Automobil musí mít tuto funkci aktivovanou a musí být aktivován mechanismus odpojení paliva. Pokud operátor zvolí tuto možnost zastavení vozu, musí zvážit všechny možné důsledky. Pokud zamezí přívodu paliva vozu při jízdě vysokou rychlostí způsobí zhasnutí motoru komplikace, které mohou vést ke zničení nebo poškození vozu. Při zastavení chodu motoru přestanou fungovat posilovače brzd a řízení, což může vést ke ztrátě ovladatelnosti vozu. Proto operátor může přistoupit k zastavení vozu přes SMS, pouze pokud má vozidlo bezpečnou rychlost a hlídka PCO má vozidlo v dosahu a může tak operátorovi PCO potvrdit že umístění a rychlost vozidla je bezpečná pro zastavení vozu. Poté operátor podle potřeby zavolá PČR a o výsledku informuje majitele vozu.

Pokud je aktuální poloha vozidla při poplachu mimo území ČR, operátor pouze informuje majitele o poplachu a poloze vozu.

Poslední možností jaká může nastat je, že poplach je vyhodnocen jako ostrý a vozidlo je na územé ČR, ale v oblasti za kterou odpovídá jiná BA začleněná do systému NASEC. V tomto případě operátor informuje o situaci příslušnou BA a provede přeposílání informací na server NASEC příslušné BA. Pokud si operátor není jistý jaká BA odpovídá za území na kterém se vozidlo nachází, tyto informace nalezne na webové adrese<http://www.nasec.cz/www/index.php?p=partneri&r=1024&l=cz>

# Partneři

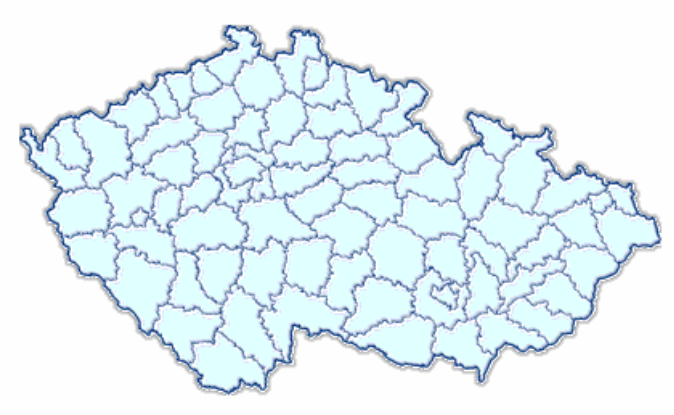

Klikněte na mapě na okres, ve kterém sídlíte, nebo jej vyberte ze seznamu:

Strakonice  $\vee$  Zobrazit

Partneři pro okres: Strakonice

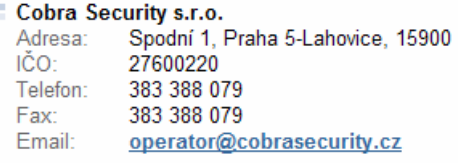

Pobočky: Písecká 187, Strakonice

*Ilustrace 31: Mapa partnerů*

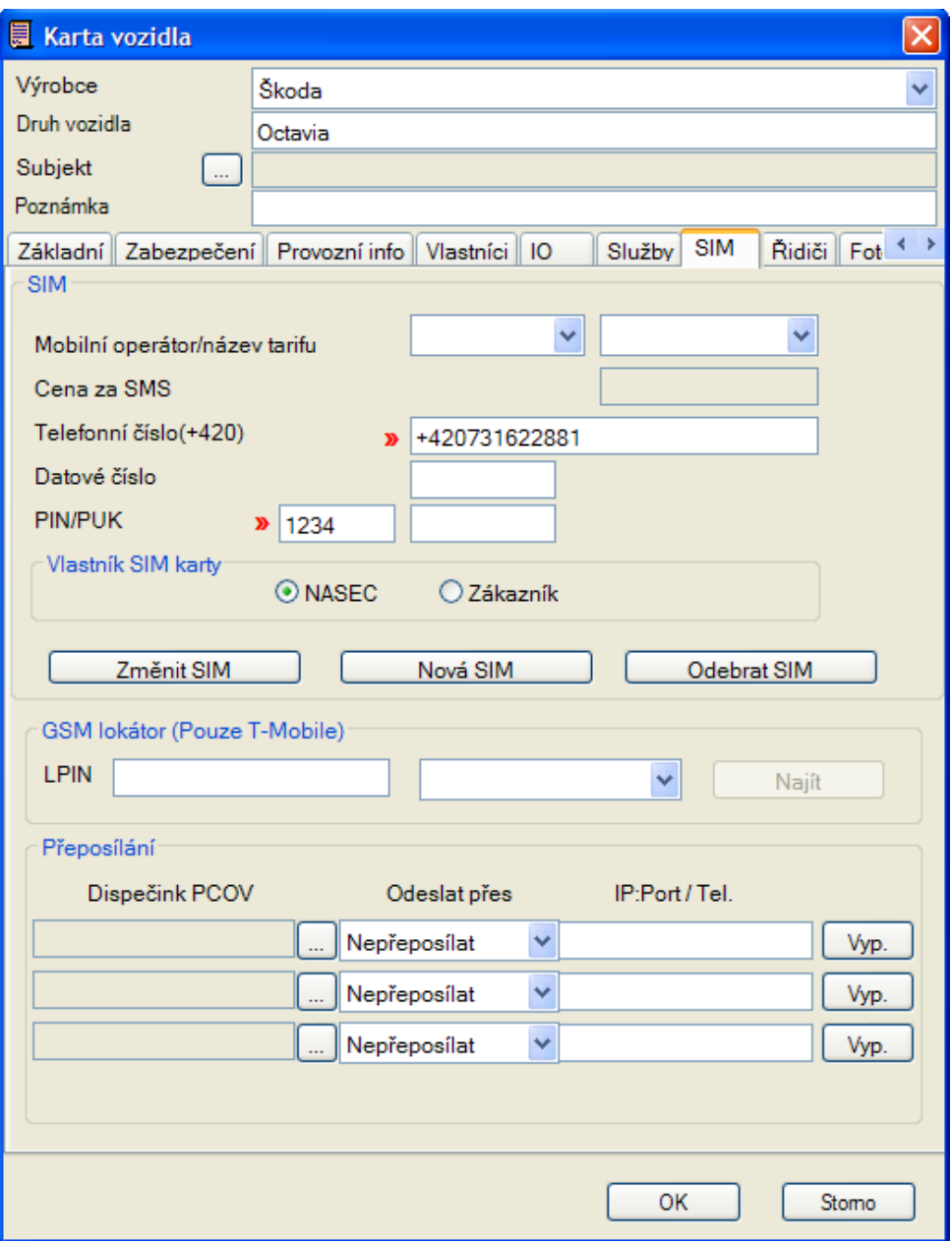

*Ilustrace 32: NASEC Client - Přeposílání*

#### **Zdroj: program NASEC Client**

Ze seznamu *Dispečink PCOV* si operátor vybere dannou BA a zvolí zda chce přeposílat informace přes intenet ( informace o poloze ), nebo přes modem T-mobile (poplachové a stavové SMS). Pokud si to situace vyžaduje, je možné přeposílání i na více dispečinků najednou (maximálně však tři).

Poté operátor kontaktuje partnerské PCO a zkontroluje, zda přeposílání probíhá v pořádku. Organizaci výjezdu nechá na BA, které jsou data přeposílána. Dále je připraven na pomoc v případě požádání o zaslání akčních SMS. Po dokončení výjezdu a zadržení vozu informuje klienta a zruší přeposílání. Ke zrušení přeposílání slouží tlačítko Wyp.

[\[1\]](#page-55-3)

# <span id="page-54-0"></span>**4 ZÁVĚR**

Cílem práce bylo vytvoření manuálu, ve kterém je vysvětlen princip satelitního střežení vozidel systémem NASEC a způsob začlenění jednotek LEVEL do tohoto systému. Zaměřil jsem se na podání problematiky v co nejjednodušším tvaru. Komunikátory jsou určeny pro širší uplatnění, a tak některé z jeho funkcí jsou pro aplikování do systému NASEC nevyužité. K volbě tohoto tématu mě vedla skutečnost, že když jsme s projektem začínali, bylo těžké uvést do provozu první jednotku, vzhledem k nedostatku informací. Pokud již byly některé informace dostupné, byly tak obsáhlé (např. spousta rozšířených akcí), že pro člověka, který si problematiku zatím neosvojil, bylo velice těžké se zorientovat. Skutečnost, že několik partnerů, kteří projevili zájem o začlenění do systému, nedokázalo uvést zakoupené vybavení do provozu, mě přivedla k tomu, že je vhodné se tomuto problému věnovat. Tato práce by měla posloužit jako zdroj veškerých informací potřebných k oživení systému v co nejjednodušší formě. Dále poskytne informace o principech fungování satelitního střežení vozidel.

První část práce se zabývá popisem "principu celého systému, popisem použitých komunikátorů a jejich nastavením. Dále je popsáno programové vybavení mateřského centra systému NASEC, včetně jeho nastavení a základní obsluhy.

Satelitní střežení vozidel je v dnešní době již poměrně rozšířené a najde využití jak u firem, tak u široké veřejnosti. Systém NASEC je využitelný jak z hlediska obrany vozidla proti odcizení a možnosti jeho následného dohledání a zabavení, tak jako dohled nad pohybem služebních vozidel, tvorbou elektronické knihy jízd a archivaci všech dat v elektronické podobě. K dostupnosti těchto služeb napomáhá i fakt, že umístění střežení do vozidla zohledňují i pojišťovny formou slevy na pojistném. Návratnost vstupních nákladů se většinou pohybuje kolem dvou let, u nových aut střední třídy.

# <span id="page-55-0"></span>**5 SEZNAM POUŽITÝCH ZDROJŮ**

<span id="page-55-3"></span>[1] INFORMAČNÍ A BEZPEČNOSTNÍ AGENTURA s.r.o. . Nápověda k aplikaci NASEC Client. [online]. 2009, [cit. 2010-12-19]. Dostupný z WWW: [<http://www.nasec.cz/www/index.php](http://www.nasec.cz/www/index.php) >.

<span id="page-55-1"></span>[2] LEVEL s.r.o., Komunikátor POSITRA, Návod k obsluze a instalaci GC072 230F , 2006, Verze 1.02. 20s. Dostupné z: [<http://www.levelna.cz/zipy/GC%20072%20230/Manual%20GC072%20230F](http://www.boldis.cz/citace/citace2.pdf) [%20verze%201.02%20CZ.pdf>](http://www.boldis.cz/citace/citace2.pdf).

<span id="page-55-2"></span>[3] LEVEL s.r.o. Nápověda k aplikaci Control panel. [online]. 2007, [cit. 2010-12-19]. Dostupný z WWW: <http://www.levelna.cz/zipy/GC %20072%20230/gc07Xcp.zip>.

<span id="page-55-4"></span>[4] WIKIPEDIA. [online]. 2010, [cit. 2010-12-19]. Dostupný z WWW: [<http://cs.wikipedia.org>](http://www.nasec.cz/www/index.php).

# <span id="page-56-0"></span>**6 POUŽITÉ ZKRATKY**

- GSM (**G**lobální **S**ystém pro **M**obilní komunikaci) je standard pro mobilní telefony
- GPS (**G**lobal **P**ositioning **S**ystem) je vojenský globální družicový polohový systém, s jehož pomocí je možno určit polohu a přesný čas kdekoliv na Zemi
- GPRS (**G**eneral **P**acket **R**adio **S**ervice) je mobilní datová služba přístupná pro uživatele GSM mobilních telefonů
- SMS (**S**hort message **s**ervice) služba krátkých textových zpráv pro mobilní telefony
- PCO (**P**ult **c**entralizované **o**chrany) dispečink bezpečnostních agentur pro střežení připojených objektů
- BA **B**ezpečnostní **a**gentura
- SPZ Státní **p**oznávací **z**načka
- PIN (**P**ersonal **i**dentification **n**umber) osobní identifikační číslo
- SIM (**S**ubscriber **i**dentity **m**odule) je účastnická identifikační karta která slouží pro identifikaci účastníka v mobilní síti
- LED (**L**ight-**e**mitting **d**iode) elektronická součástka vyzařující světlo
- IP (**I**nternetový **p**rotokol) je číslo, které jednoznačně identifikuje síťové rozhraní v počítačové síti, která používá inetrnetový protokol
- LAN (**L**ocal **a**rea **n**etwork) lokální síť
- PC (**P**ersonal **c**omputer) je označení pro počítač určený pro použití jednotlivcem
- CP (**C**ontrol **p**anel) prostředí pro programvání jednotel LEVEL
- APN (**A**ccess **p**oint **n**ame) název přístupového bodu pro připojení do mobilní internetové sítě
- UDP (**U**ser **D**atagram **P**rotocol) je jedním ze sady protokolů internetu
- USB (**U**niversal **S**erial **B**us) je univerzální sériová sběrnice
- COM je původní název pro rozhraní stále používaného sériového portu [\[4\]](#page-55-4)